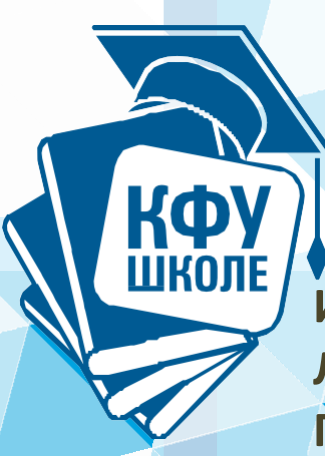

**Ибатуллин Р.Р., Любимова Е.М. Галимуллина Э.З.**

# **Цифровые инструменты в работе учителя. Учебное пособие для учителя**

**УЧЕБНОЕ ПОСОБИЕ**

Учебное пособие

# ЦИФРОВЫЕ ОБРАЗОВАТЕЛЬНЫЕ ИНСТРУМЕНТЫ УЧИТЕЛЯ

Елабуга, 2021

#### **УДК 378.147**

**ББК 74.2**

Печатается по решению Ученого совета Елабужского института (филиала) Казанского (Приволжского) федерального университета.

(протокол №<u>2</u> от<u>\_02 </u>2021 г.)

#### **Рецензенты:**

Директор института развития информационных образовательных технологий и электронного обучения, зав кафедрой высшей математики ЧОУ ВО "Казанский инновационный университет имени В.Г. Тимирясова", к.ф.-м.н, доцент Шевченко Д.В.

Кандидат педагогических наук, доцент кафедры математики и прикладной информатики Елабужского института КФУ Анисимова Т.И.

Галимуллина Э.З., Любимова Е.М., Ибатуллин Р.Р. Рахманкулова А.А., Цифровые образовательные инструменты учителя. Учебное пособие для учителя /Э.З. Галимуллина, Любимова Е.М., Р.Р. Ибатуллин, Рахманкулова А.А. - Казань: Изд.-во Казан. ун-та, 2021 – 68 с.

© Галимуллина Э.З., Любимова Е.М., Ибатуллин Р.Р. Рахманкулова А.А., 2021

© Издательство Казанского университета, 2021

# Предисловие

Современное общество стоит на пороге активной цифровизации, которое коснулось практически всех сфер жизни человека. Процесс цифровизации общества не обошел стороной и сферу образования. С каждым днем появляется все больше цифровых ресурсов, но современному учителю мало уметь пользоваться готовыми ресурсами. Для этого требуется начать углубленное изучение цифровых образовательных инструментов, имеющее практическую направленность. Данное электронное пособие станет хорошим помощником студентам, обучающимся на педагогическом направлении, практикующим учителям, а также всем тем, кто желает поближе познакомиться с цифровыми образовательными инструментами.

Желаем успехов!

# Оглавление

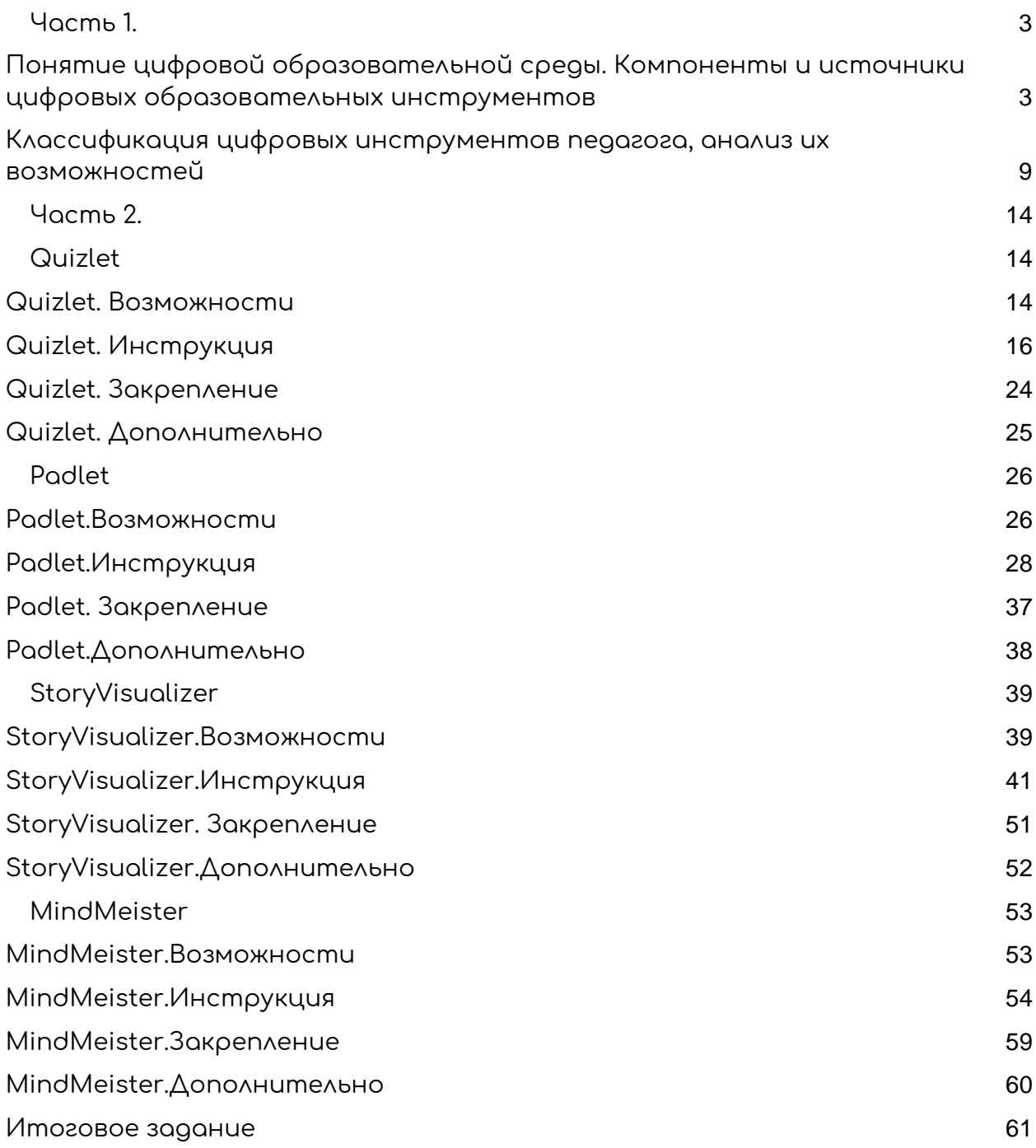

# Часть 1.

<span id="page-5-1"></span><span id="page-5-0"></span>**Понятие цифровой образовательной среды. Компоненты** 

**и источники цифровых образовательных инструментов**  В настоящее время в России реализуется ряд инициатив, направленных на создание необходимых условий для развития цифровой экономики, что повышает конкурентоспособность страны, качество жизни граждан, обеспечивает экономический рост и национальный суверенитет. В первую очередь это «Стратегия развития информационного общества в Российской Федерации на 2017–2030 годы» и Программа «Цифровая экономика Российской Федерации». К 2024 году планируется достичь следующих показателей:

Более 10 конкурентоспособных компаний-лидеров на глобальных рынках.

Более 10 успешно функционирующих отраслевых цифровых платформ для основных предметных областей экономики.

Более 500 успешно функционирующих малых и средних предприятий в сфере создания цифровых технологий и платформ и оказания цифровых услуг.

Цифровая экономика – это хозяйственная деятельность, в которой ключевым фактором производства являются данные в цифровом виде, обработка больших объемов и использование результатов анализа которых по сравнению с традиционными формами хозяйствования позволяют существенно повысить эффективность различных видов производства, технологий, оборудования, хранения, продажи, доставки товаров и услуг. [1].

«Цифровыми» странами-лидерами на сегодняшний день являются Норвегия, Швеция и Швейцария. В топ-10 входят США, Великобритания, Дания, Финляндия, Сингапур, Южная Корея и Гонконг. Пока же в рейтинге цифровых экономик мира Россия занимает 39 место, соседствуя с Китаем, Индией, Малайзией и Филиппинами [2].

Сейчас в российской IT-индустрии работает около 2 млн. человек. Текущая нехватка кадров на рынке труда в этой области составляет от 200 до 400 тыс. человек. Чтобы преодолеть потребность в кадрах, говорится о необходимости увеличения набора в вузах на ITспециальности в 2,5 раза. Кроме того, идет большой отток IT-специалистов (около 4 тыс. человек в год) за рубеж [3].

Для решения части этих проблем разработан приоритетный проект «Современная цифровая образовательная среда в Российской Федерации» в рамках реализации государственной программы «Развитие образования». Проект направлен на создание возможностей для получения качественного образования гражданами разного возраста и социального положения с использованием современных информационных технологий. Выбран путь активного внедрения онлайнобучения, в том числе, массовых онлайн-курсов интерактивным участием и открытым доступом через интернет. Количество таких курсов, по которым планируется обучить около 6 млн. человек, должно достичь 3,5 тыс. к 2020 году. В рамках проекта идет интеграция ресурса с Единой системой идентификации и аутентификации (ЕСИА) и ГИС «Контингент», а также внедряется система оценки качества полученных знаний. Предполагается создание специализированного

 $\boldsymbol{\Lambda}$ 

открытого программного обеспечения для улучшения качества дистанционного обучения и оценки итоговых знаний и умений обучающихся.

Проект планируется реализовать в 4 этапа до конца 2025 года. Сейчас на платформе «Открытое образование» доступно более 300 онлайн-курсов от ведущих российских вузов [4].

Цифровая образовательная среда (ЦОС) – это открытая совокупность информационных систем, предназначенных для обеспечения различных задач образовательного процесса. Слово «открытая» означает возможность и право использовать разные информационные системы в составе ЦОС, заменять их или добавлять новые по собственному усмотрению [4].

Согласно требованиям федеральных государственных образовательных стандартов к условиям реализации образовательной программы, ЦОС ОО включает в себя:

• эффективное управление образовательной организацией с использованием современных цифровых инструментов, современных механизмов финансирования;

• информационно-библиотечные центры с рабочими зонами, оборудованными читальными залами и книгохранилищами, обеспечивающими сохранность книжного фонда, медиатекой;

• размещение продуктов познавательной, учебноисследовательской и проектной деятельности обучающихся в информационно-образовательной среде образовательного учреждения;

• проектирование и организацию индивидуальной и групповой деятельности, организацию своего времени с использованием ИКТ;

● планирование учебного процесса, фиксирование его реализации в целом и отдельных этапов (выступлений, дискуссий, экспериментов);

• обеспечение доступа в школьной библиотеке к информационным ресурсам сети Интернет, учебной и художественной литературе, коллекциям медиаресурсов на электронных носителях, к множительной технике для тиражирования учебных и методических текстографических и аудио-видеоматериалов, результатов творческой, научно-исследовательской и проектной деятельности учащихся;

● планирование учебного процесса, фиксацию его динамики, промежуточных и итоговых результатов.

Исходя из этого ЦОС ОО — это комплекс информационных образовательных ресурсов, в том числе цифровые образовательные инструменты, совокупность технологических средств информационных и коммуникационных технологий: компьютеры, иное ИКТоборудование, коммуникационные каналы, систему современных педагогических технологий, обеспечивающих обучение в современной информационно-образовательной среде.

Основными структурными компонентам ЦОС ОО в соответствии с требованиями ФГОС являются:

- техническое обеспечение:
- программные инструменты;

обеспечение технической, методической и организационной поддержки;

отображение образовательного процесса в информационной среде;

компоненты на бумажных носителях;

● компоненты на CD и DVD.

ЦОС ОО должна обеспечить решение следующих задач:

информационно-методическую поддержку образовательного процесса;

планирование образовательного процесса и его ресурсного обеспечения;

мониторинг и фиксацию хода и результатов образовательного процесса;

современные процедуры создания, поиска, сбора, анализа, обработки, хранения и представления информации;

дистанционное взаимодействие всех участников образовательного процесса (обучающихся, их родителей (законных представителей), педагогических работников, органов управления в сфере образования, общественности), в том числе в рамках дистанционного образования;

дистанционное взаимодействие образовательного учреждения с другими организациями социальной сферы: учреждениями дополнительного образования детей, учреждениями культуры, здравоохранения, спорта, досуга, службами занятости населения, обеспечения безопасности жизнедеятельности.

Новый стандарт педагога указывает на то, что современный учитель должен уметь применять информационно-коммуникационные технологии (ИКТ) для формирования цифровой образовательной среды в классе, а также применять современные подходы к использованию возможностей ИКТ для построения цифровой образовательной среды (Учитель А).

Применять ИКТ для создания цифровой образовательной среды, направленной на развитие мотивации обучающихся и индивидуализации обучения. Знать методику развития мотивации обучающихся и индивидуализации обучения в цифровой образовательной среде (Учитель В). Разрабатывать инновационные методики с использованием ИКТ, направленные на организацию учебно-исследовательской и проектной деятельности обучающихся. Применять инновационные методики формирования цифровой образовательной среды и использования ИКТ в образовании (Учитель С) [5].

Для эффективной работы в цифровой образовательной среде, тем более для её проектирования педагогу необходимо самому разрабатывать фрагменты ЦОС, используя новые инструменты деятельности. Главным помощником любого учителя в соответствии с профессиональным стандартом являются цифровые образовательные инструменты. Учитель должен уметь пользоваться ими и создавать ресурсы, которые будут дополнять и расширять возможностей ЦОС, созданной на основе готовых цифровых ресурсов: электронных форм учебников, образовательных сервисов, таких как Я.Класс[6], Учи.ру[7], Google Classroom[8], CLASSTIME[9], Lecta[10], LearningApps [11]и т д.

Для успешного использования цифровых образовательных инструментов учителю, в первую очередь нужно обладать базовыми знаниями работы с элементарными редакторами, так как более сложные ЦОИ основываются на том же принципе.

C целью определения содержания подготовки учителей, обеспечивающего вышеуказанные компетенции

необходимо провести анализ видов цифровых инструментов, определить их классификацию.

# <span id="page-11-0"></span>**Классификация цифровых инструментов педагога, анализ их возможностей**

Говоря о классификации цифровых инструментов сложно выделить какую-то единую схему, так как различные инструменты несут в себе разные возможности и могут применяться в разных видах. Таким образом цифровые инструменты, которые можно применять в образовательной среде можно разделить несколькими способами. Все цифровые инструменты, используемые учителями на практике, можно разделить на две категории по их назначению. Одни из них специально созданы для разработки образовательных ресурсов, другие, не являясь специализированными, имеют такие возможности, которые позволяют их успешно использовать для создания образовательного контента, средств тренажа, самоконтроля. контроля и других видов деятельности обучающихся.

1. На схеме изображена классификация цифровых инструментов педагога по назначению.

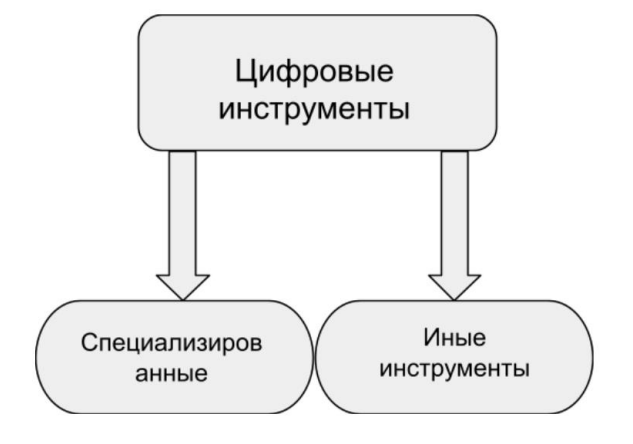

- 2. Следующая классификация цифровых образовательных ресурсов возможна по виду получения информации в цифровых ресурсах:
- → текстовые редакторы: текст, в классическом представлении это уже скучно, поэтому умение работать в текстовых редакторах не только на стандартном уровне, но и углубленном повышает возможность создания не только полезного текста (лекций, карточек и т д), но в то же время и интересных (в эту категорию входят инструменты, которые включаются в стандартные пакеты программ, а также онлайн редакторы)
- ➔ редакторы презентаций: любое выступление на публике должно сопровождаться презентацией, именно поэтому умение работать с презентациями, как входящих в стандартные программы, так и онлайн реакторах это очень полезный навык;
- ➔ видеохостинги: на сегодняшний день информация, представленная в видеоформате является очень востребованной, так как именно при помощи такого вида получения информацию можно получить в кратком, но емком виде.
- 3. Последняя, но немаловажная классификация цифровых образовательных инструментов по видам деятельности учащихся включает в себя: игры, тесты, упражнения и т.д. Инструменты, в которых можно создавать ресурсы, удовлетворяющие данным видам очень важны, так как ученикам зачастую становится не интересно выполнять однотипные задания. Благодаря инструментам, при помощи которых можно создавать различные интерактивные задания для учащихся можно также поднять среди них мотивацию к учению. Таким образом,

проанализировав все вышепредставленные классификации

#### можно составить единую схему: Learning Apps.org Программы и сервисы Редакторы и сервисы создания Системы управления создания определенных образовательных обучением для видов информации ресурсов для решения комплексного подхода к (текст, графика, видео, организации локальных организации ЦОС презентации и др.) видов деятельности

Необходимо отметить, что в основе всех цифровых образовательных инструментов (сложных и простых) лежат стандартные программы, которыми умеет пользоваться каждый человек, работающий с компьютером. Отдельное место в ряду инструментов педагога занимают специальные инструменты, имеющие образовательное назначение и направленные на решение одной (или нескольких) педагогических задач. Такие среды служат для выполнения одного (или нескольких) конкретных учебных действий обучающегося Системы LMS (Learning Management System) - система управления обучением. LMS это программные приложения для администрирования учебных курсов, то есть - это целые системы цифровых инструментов, внутри которых, соответственно, предполагается выполнение всех необходимых действий

различного характера. Основными преимуществами данных систем цифровых инструментов являются:

● свобода доступа: учащийся может заниматься в любом месте из своего устройства;

гибкость обучения - процесс обучения можно корректировать под потребности обучающихся;

возможность идти в ногу со временем: и ученики обучающиеся с использованием таких ресурсов и учителя их создающие постоянно развивают свои навыки в соответствии с новейшими технологиями и стандартами.

Одной из основных особенностей Федерального государственного стандарта общего образования нового поколения является переход к новой образовательной парадигме – системно - деятельностной, которая связана в свою очередь с принципиальными изменениями деятельности учителя, реализующего новый стандарт. Среди требований, предъявляемых к выпускнику, обращают на себя внимание следующие: «…Умение организовывать сотрудничество и совместную деятельность с учителем и сверстниками, старшими школьниками и взрослыми в совместной учебно-исследовательской и проектной деятельности; работать индивидуально и в группе: находить общее решение и разрешать конфликты на основе согласования позиций и учёта интересов; формулировать, аргументировать и отстаивать своё мнение» [12]. Стоит отметить, что на сегодняшний день инструменты совместной деятельности обучающихся являются безусловным трендом. Ниже рассмотрим основные из них.

1. Google Документы -главный элемент любого списка инструментов для групповой работы. При помощи данного инструмента можно как редактировать тексты, так и работать с таблицами вместе со своими коллегами.

2. MediaWiki уже давно считается чуть ли не самым продвинутым средством групповой работы, сочетая возможности совместного редактирования с возможностями общения, оповещения, групповых рассылок и прочего. Для работы с данным сервисом требуются определенные знания, но умение им пользоваться окупается богатыми возможностями. MediaWiki требует [опр](https://cdn.lifehacker.ru/?Submit.x=0&Submit.y=0&s=MediaWiki&searchsubmit=Search)еделенных знаний при развертывании и настройке под конкретные нужды, но безусловно окупает это своими богатыми возможностями.

3. WordPress - хороший помощник для коллективного ведения блогов. Помимо всего прочего WordPress поддерживает управление версиями и потому позволяет легко отменить ненужные изменения и вернуться к предыдущей версии в случае непредвиденных неприятностей.

4. Quizlet - инструмент в котором можно создавать карточки - помощники в изучении материала. При помощи Quizlet можно создавать карточки-шпаргалки для изучения новых слов, определений и терминов. В данном инструменте так же есть возможность совместного редактирования модулей.

Часть 2.

# Quizlet

Quizlet. Возможности

<span id="page-16-2"></span><span id="page-16-1"></span><span id="page-16-0"></span>[Quizlet](https://quizlet.com/ru/mission) [-](https://quizlet.com/ru/mission) самое большое онлайн сообщество учеников и учителей.

Цель данной площадки очень проста – помочь ученикам усваивать и запоминать

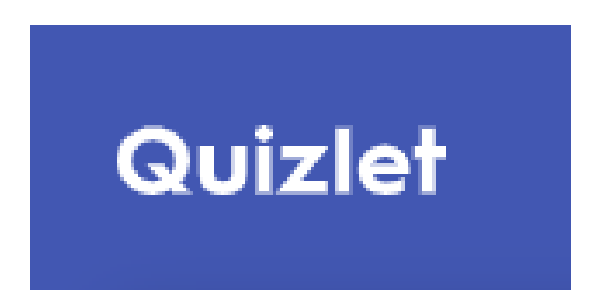

нужный им учебный материал, а учителям – находить и использовать новые средства обучения. В Quizlet множество увлекательных материалов, созданных пользователями со всего мира, которые можно изменять и использовать на свое усмотрение.

Возможности сервиса Quizlet:

- ❏ Позволяет работать одновременно
- ❏ На совместно созданной странице можно размещать текстовые фрагменты, изображения, видео
- ❏ Сервис позволяет рисовать (удобно рисовать от руки по клеточкам)
- ❏ В качестве фона можно вставлять любую Web-страницу
- ❏ Созданную страницу можно не только просматривать в сети Интернет, но и редактировать группой пользователей

Достоинства Quizlet:

- ❏ Очень простой, интуитивно понятный интерфейс позволяет освоить сервис за несколько минут
- ❏ Для работы требуется максимально простая регистрация пользователей
- ❏ Для организации совместной работы над созданием совместных модулей достаточно отправить пароль модуля другим пользователям
- ❏ Ссылку на готовый учебный модуль можно публиковать в Google.Classroom или Remind
- ❏ Созданные модули хранятся в личном кабинете
- ❏ Мобильное приложение на Android и iOS

Недостатки сервиса:

- ❏ Отсутствие средств для общения пользователей работающих над созданием газеты в режиме Online (чат внутри сервиса)
- ❏ За дополнительный функционал и отключение рекламы предусматривается расширенный(платный пакет)

# Quizlet. Инструкция

#### <span id="page-18-0"></span>**1. Регистрация**

#### Перейдите по ссылке: <https://quizlet.com/>

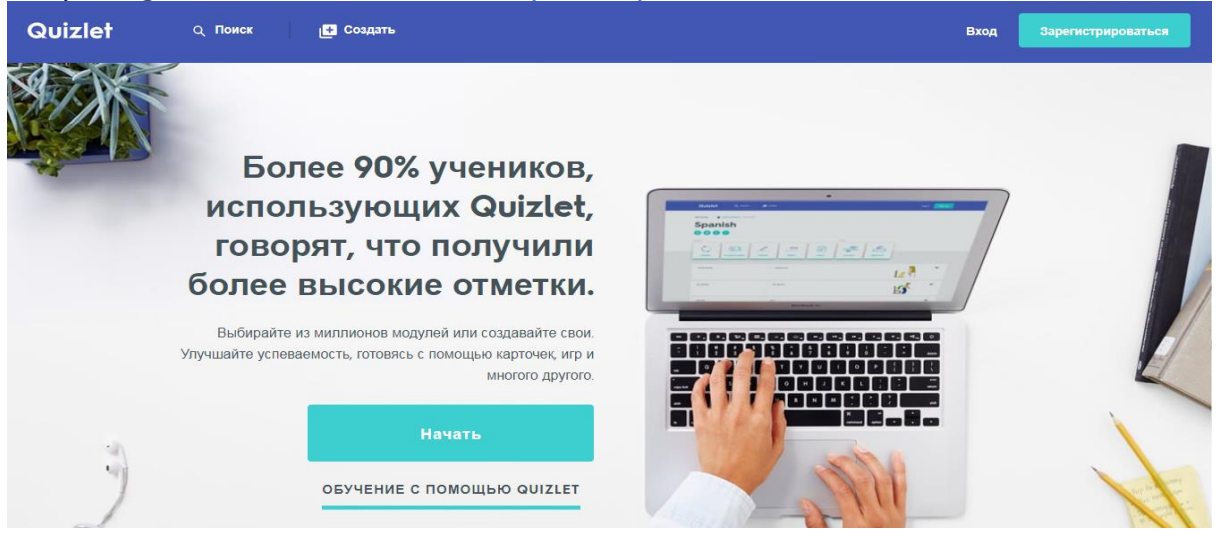

#### Нажмите кнопку «Зарегистрироваться»

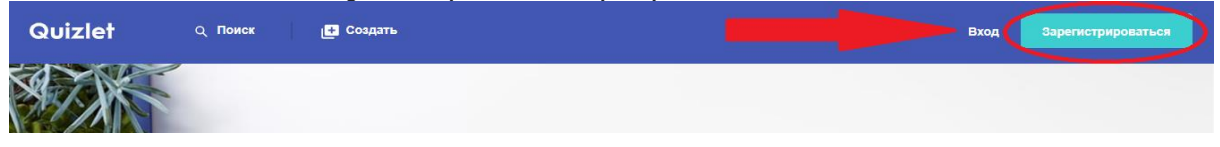

#### Заполните данные

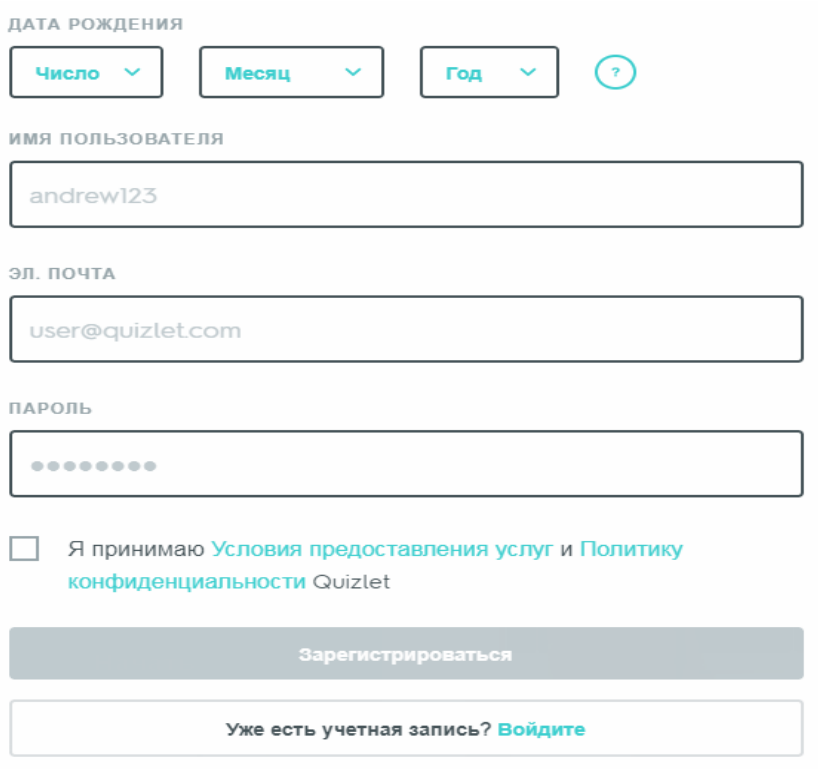

# **2. Создание собственного модуля.**

Для того, чтобы начать создание собственного модуля нужно в верхней строке страницы нажать кнопку "создать"

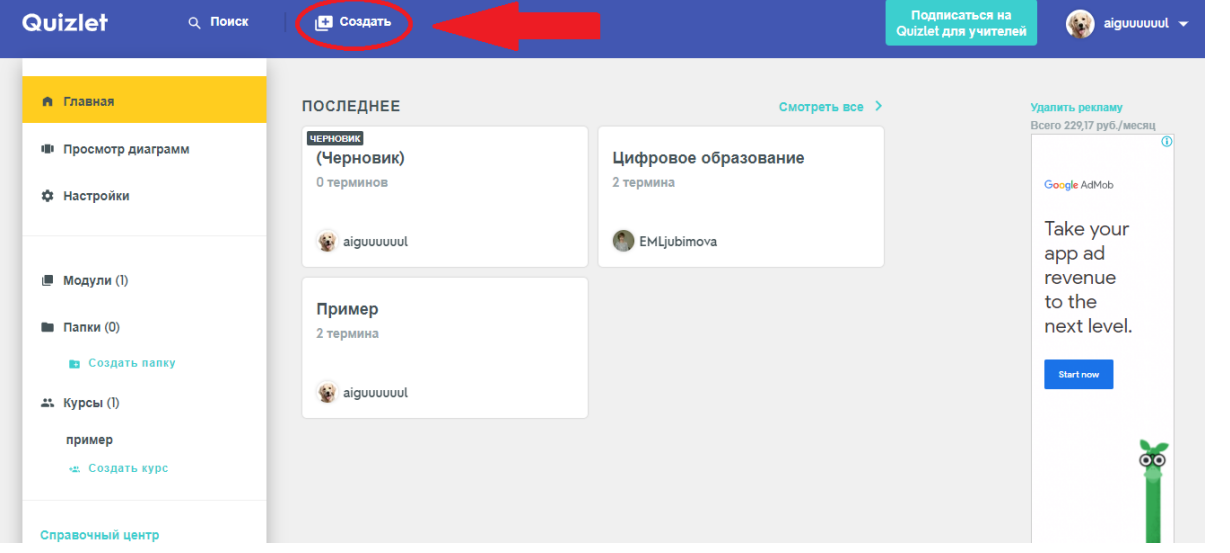

#### Задайте имя своему модулю (предмету, главе, разделу)

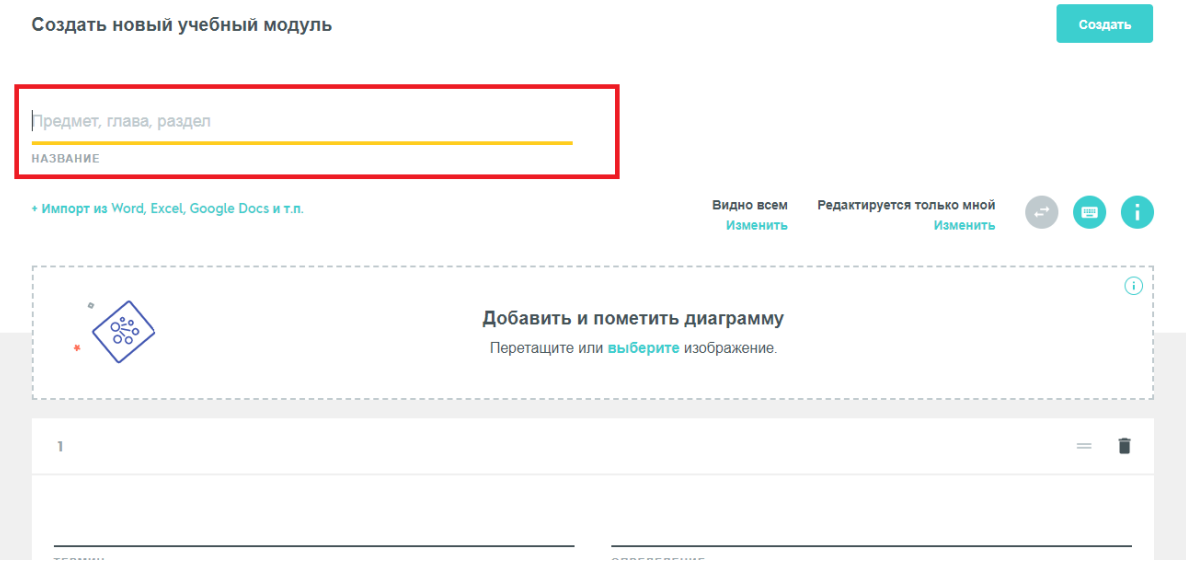

#### Добавляете свои термины по теме.

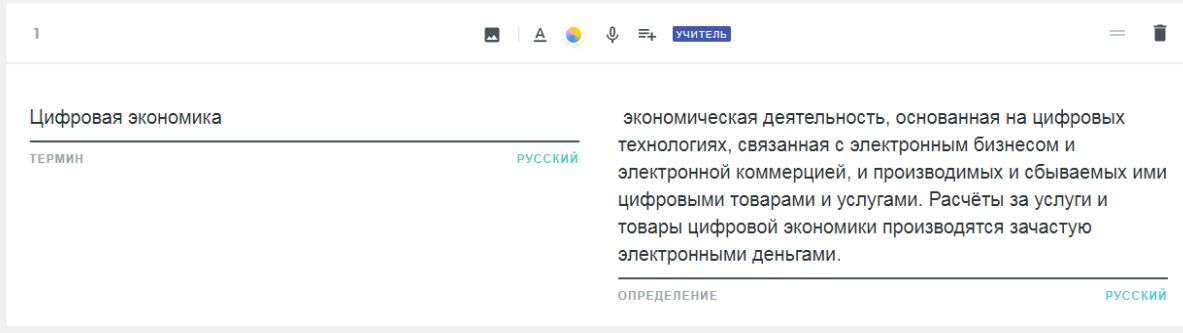

#### При вводе термина система предлагает некоторые варианты:

клавиатура

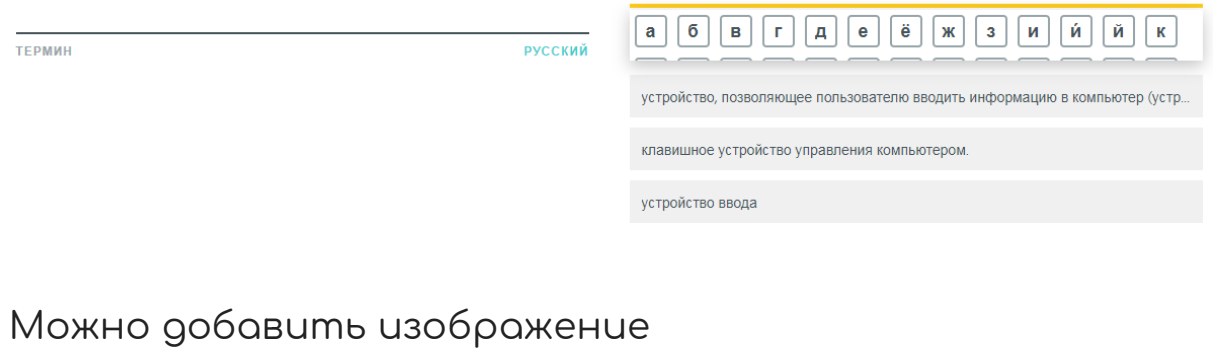

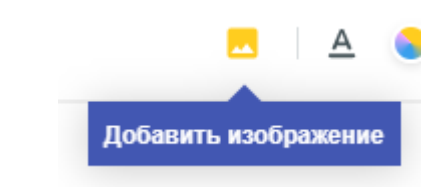

Изображения можно найти через встроенный поиск или загрузить с вашего компьютера

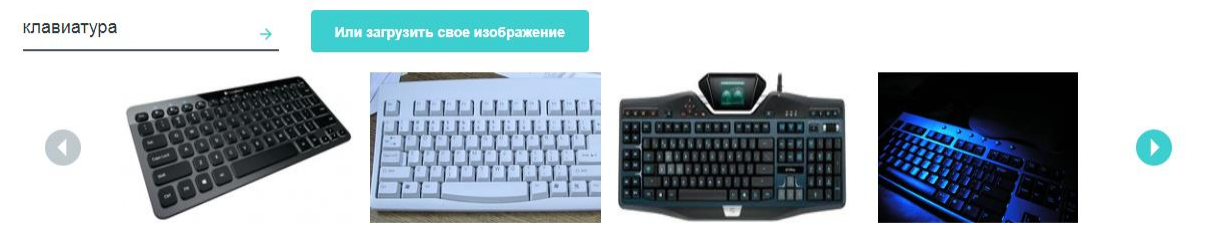

Для того, чтобы сохранить свой модуль нужно нажать кнопку "Создать"

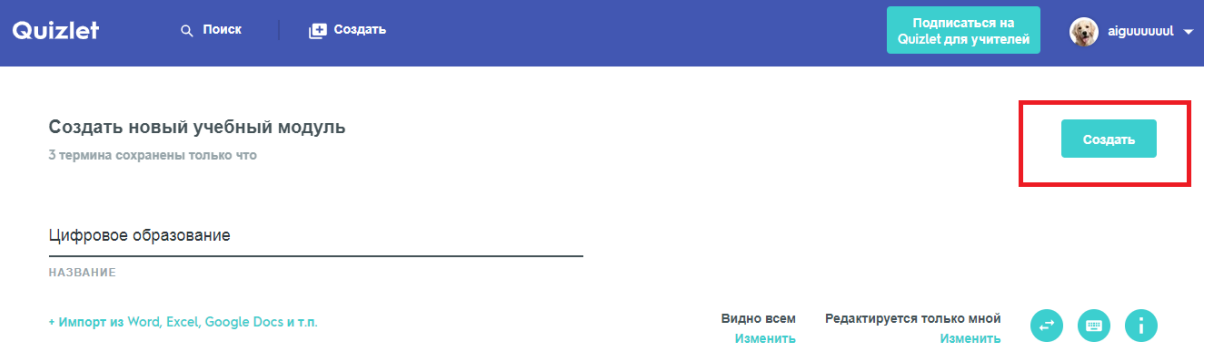

Если вы хотите добавить получившийся модуль в свои сторонние ресурсы (Google.Classroom, Remind), то в

появившемся после сохранения окне выбираете нужную вам опцию. Также можно скопировать ссылку и поделиться ею.

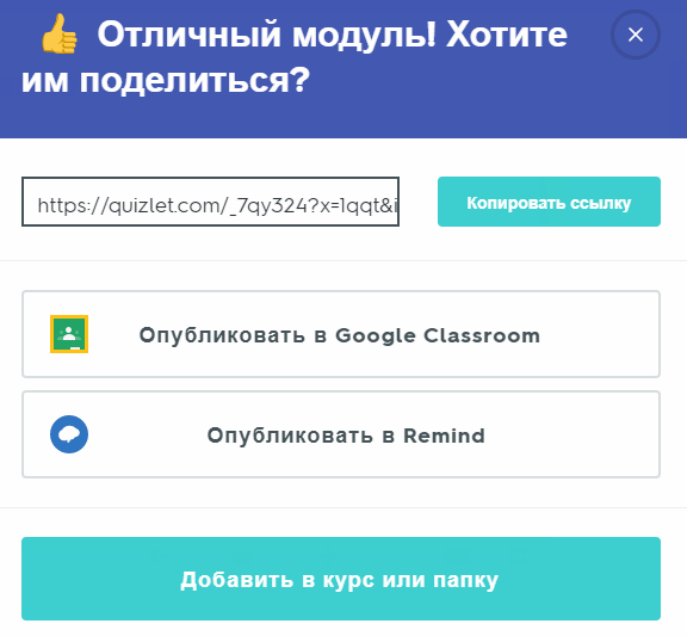

**3. Основные режимы работы с карточками.**

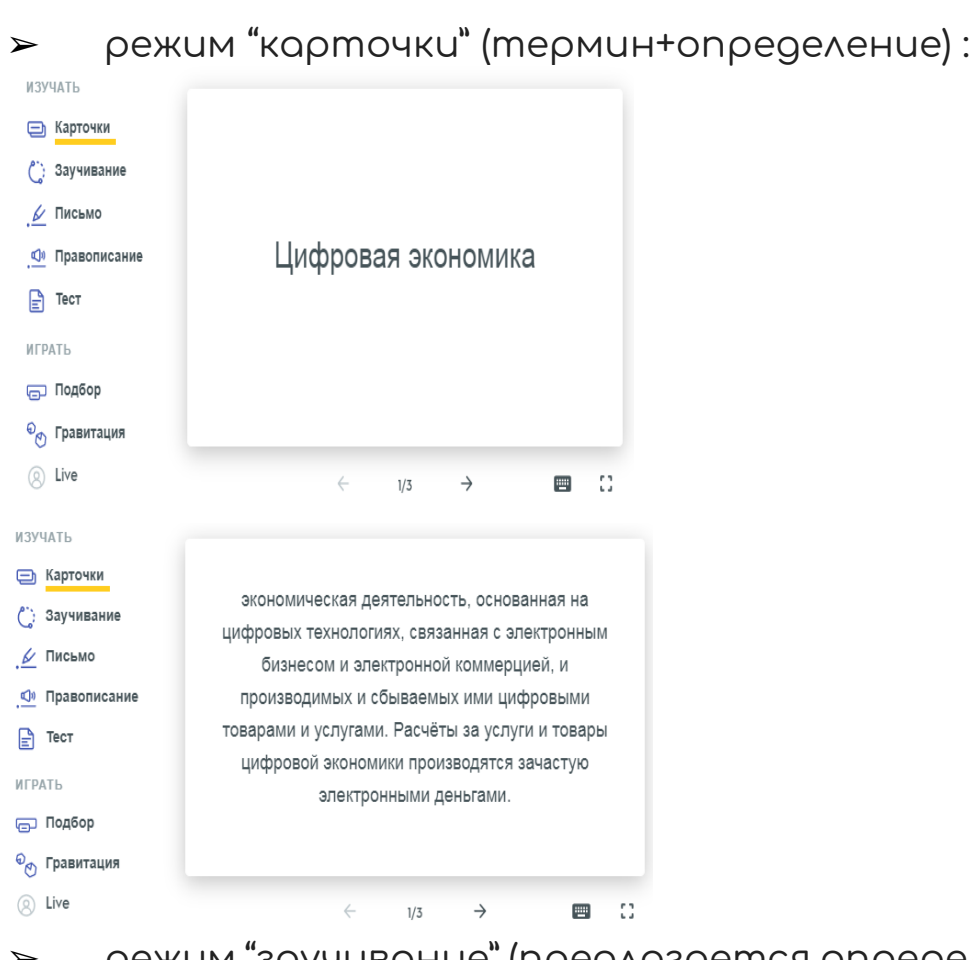

➢ режим "заучивание" (предлагается определение и нужно выбрать правильный термин):

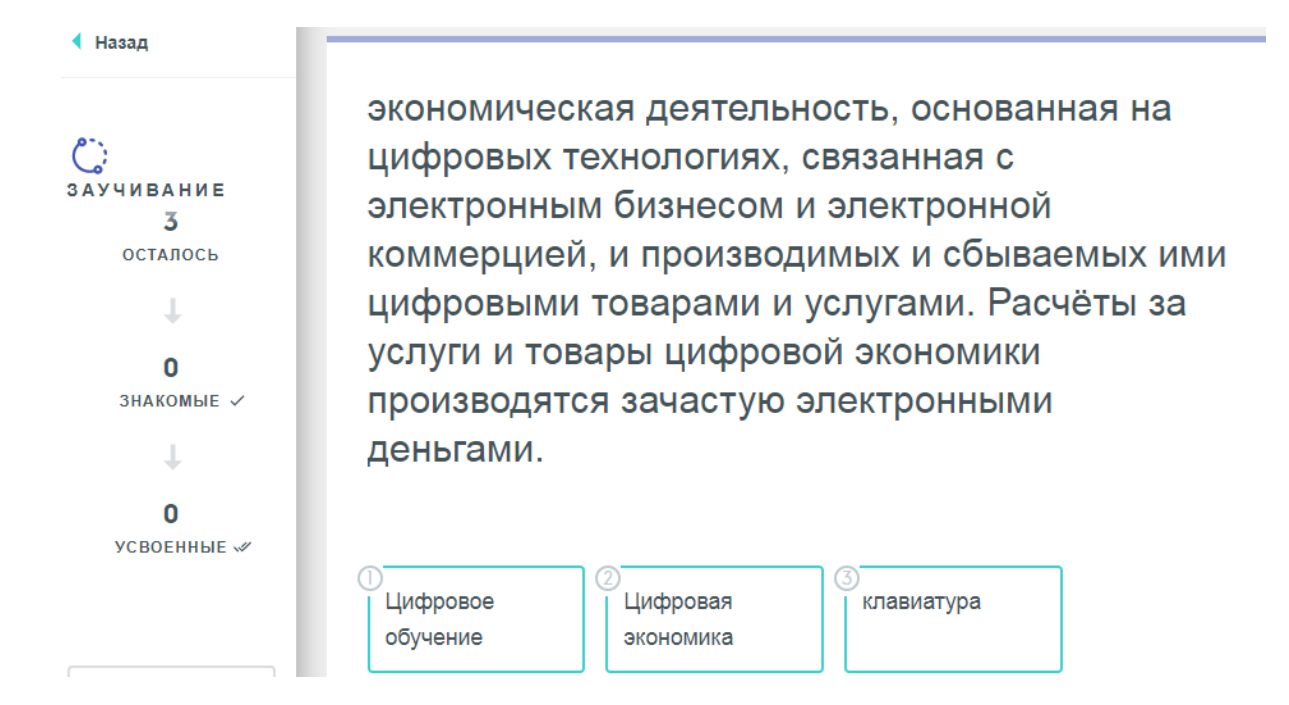

➢ режим "письмо" (в ответ на предложенное определение нужно на клавиатуре напечатать правильный ответ):

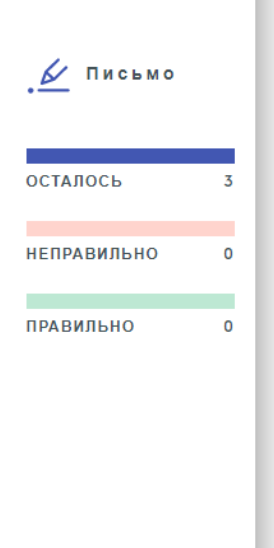

Не знаю экономическая деятельность, основанная на цифровых технологиях, связанная с электронным бизнесом и электронной коммерцией, и производимых и сбываемых ими цифровыми товарами и услугами. Расчёты за услуги и товары цифровой экономики производятся зачастую электронными деньгами.

Ответ **ВВЕДИТЕ ОТВЕТ** 

 $\triangleright$  Режим "правописание" (в ответе нужно написать "то, что слышишь"):

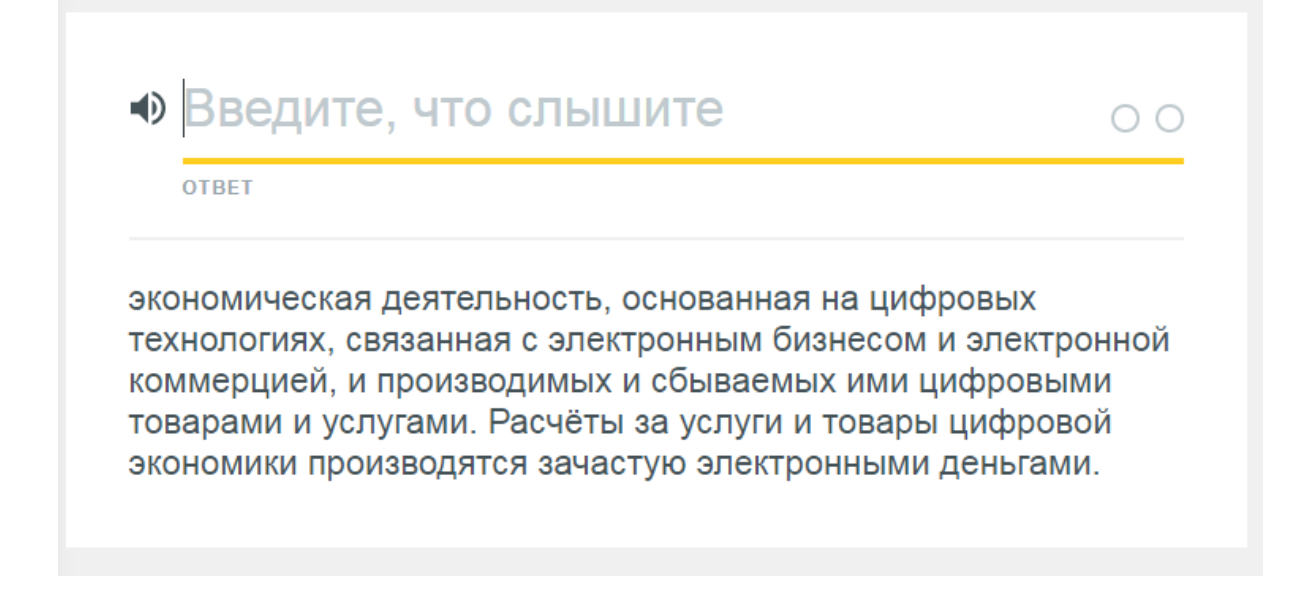

- ➢ Режим "тест" (задание в виде итогового теста, в котором проводится финальная проверка знаний):
	- 1. устройство, позволяющее пользователю вводить информацию в компьютер (устройство ввода). Представляет собой набор клавиш (кнопок), расположенных в определённом порядке.

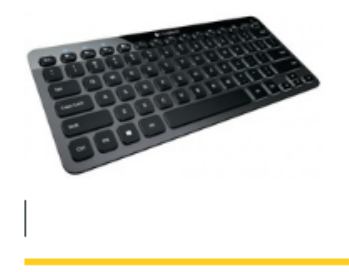

**ВВЕДИТЕ ОТВЕТ** 

2. экономическая деятельность, основанная на цифровых технологиях, связанная с электронным бизнесом и электронной коммерцией, и производимых и сбываемых ими цифровыми товарами и услугами. Расчёты за услуги и товары цифровой экономики производятся зачастую электронными деньгами.

**ВВЕДИТЕ ОТВЕТ** 

- **4. Игровые режимы работы с терминами**
- ➢ режим "подбор" (с подсчетом времени):

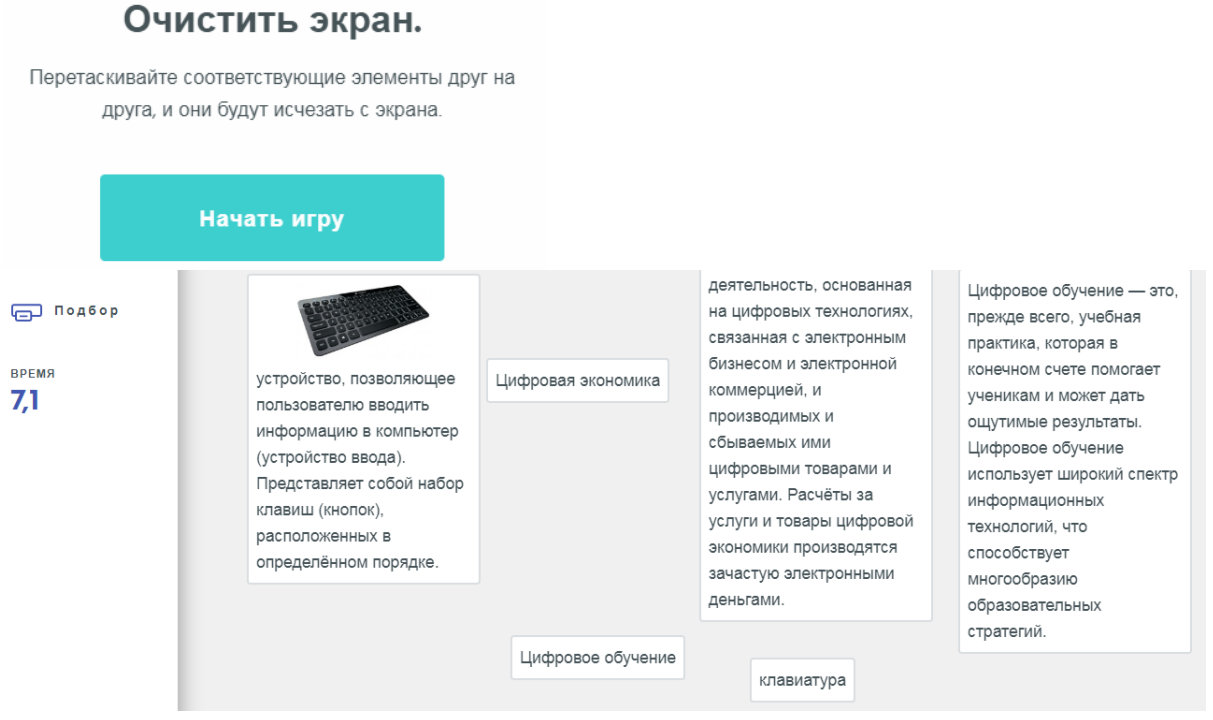

➢ режим "гравитация" (к падающему астероиду нужно подобрать правильный ответ):

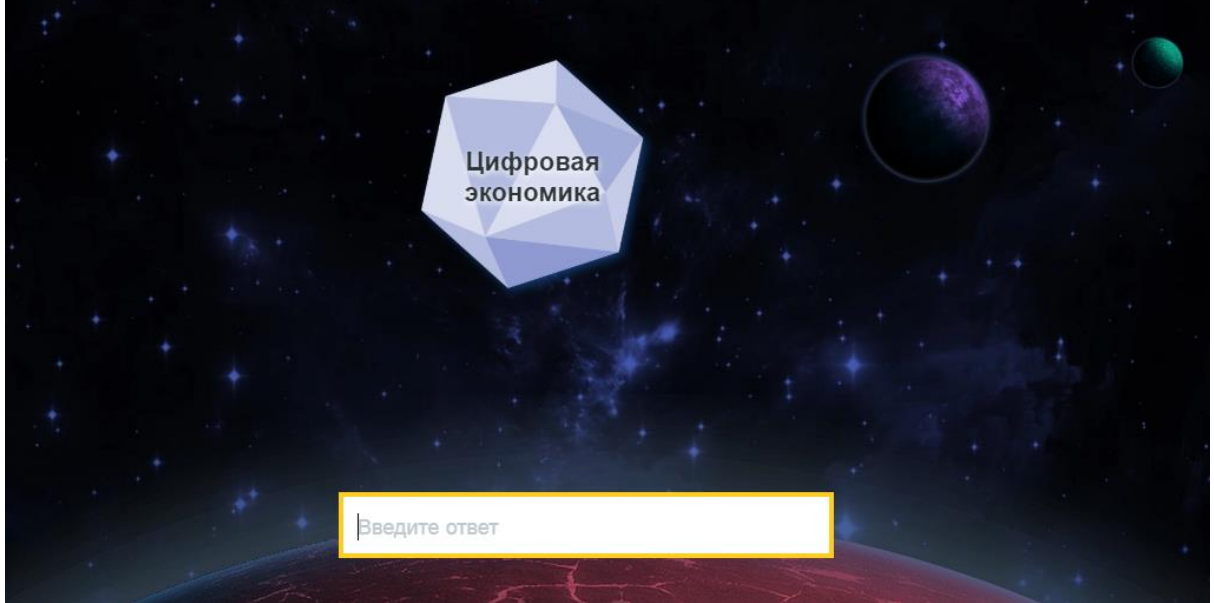

**5. Совместное редактирование**

Для совместного редактирования модуля есть несколько вариантов. Для начала в режиме редактирования нужно нажать на кнопку "Изменить"

#### Редактируется только мной

#### Изменить

В появившемся окне можно выбрать кто видит ваш курс и кто может редактировать его совместно с вами:

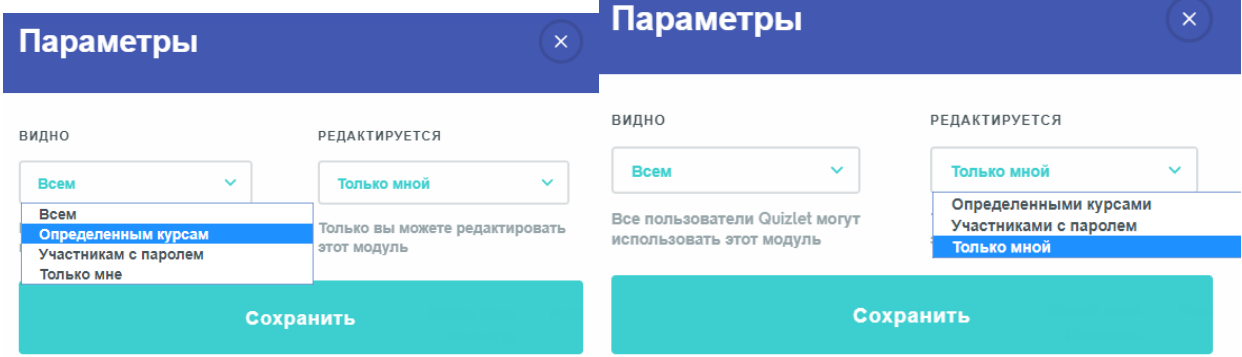

Для редактирования модуля по паролю нужно придумать пароль и разослать его своим коллегам.

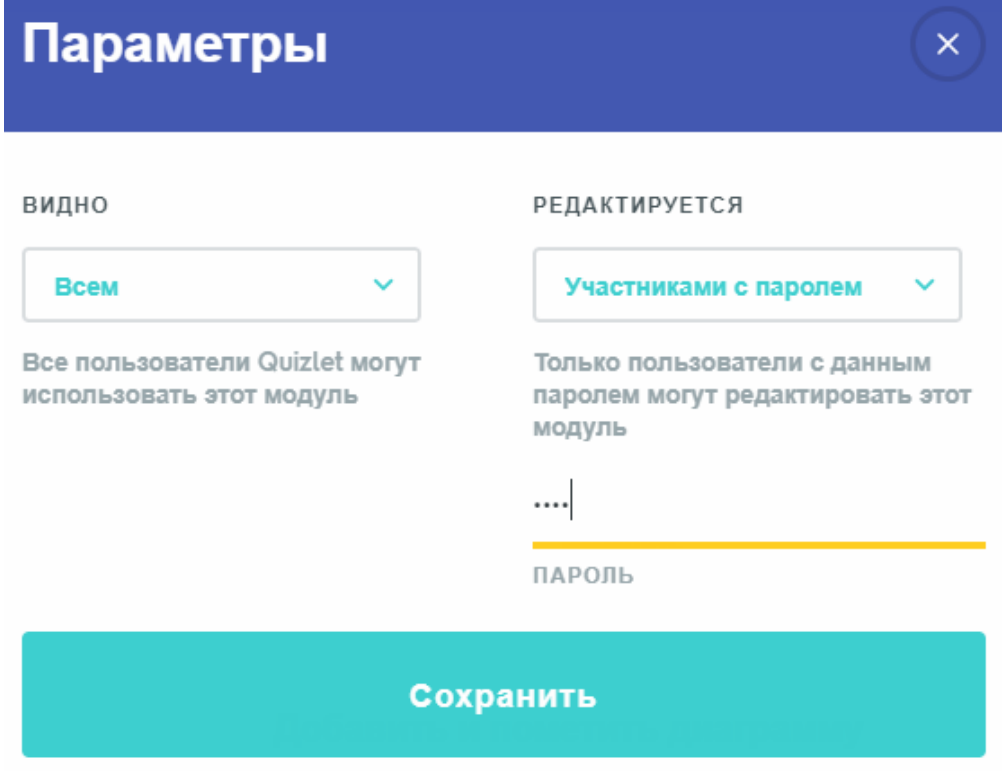

# Quizlet. Закрепление

<span id="page-26-0"></span>Ознакомившись с возможностями, достоинства и недостатками, а также изучив инструкцию по освоению нового для Вас ЦОИ под названием Quizlet, Вам предлагается перейти к выполнению творческого практического задания.

Таким образом, Вам предлагается использовать полученные знания и создать свой первый модуль в Quizlet.

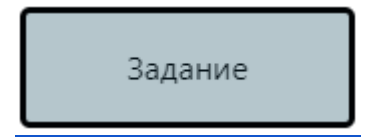

# Quizlet. Дополнительно

<span id="page-27-0"></span>Как описано выше, цель данной площадки очень проста – помочь ученикам усваивать и запоминать нужный им учебный материал, а учителям – находить и использовать новые средства обучения. В Quizlet множество увлекательных материалов, созданных пользователями со всего мира, которые можно изменять и использовать на свое усмотрение.

Для закрепления изучения конструктора заданий Quizlet Вам предлагается просмотреть краткий видеоролик:

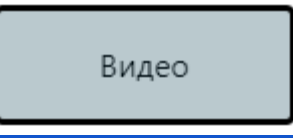

Для того, чтобы черпать вдохновение обратитесь к примерам модулей, созданных при помощи цифрового инструмента Quizlet:

- ❏ [Психология;](https://quizlet.com/ru/333463877/%D0%BF%D1%81%D0%B8%D1%85%D0%BE%D0%BB%D0%BE%D0%B3%D0%B8%D1%8F-flash-cards/)
- ❏ [Математика ЕГЭ](https://quizlet.com/ru/218511186/%D0%BC%D0%B0%D1%82%D0%B5%D0%BC%D0%B0%D1%82%D0%B8%D0%BA%D0%B0-%D0%BF%D1%80%D0%BE%D1%84%D0%B8%D0%BB%D1%8C%D0%BD%D0%B0%D1%8F-%D0%95%D0%93%D0%AD-flash-cards/)
- ❏ [Информатика](https://quizlet.com/335111669/%D0%B8%D0%BD%D1%84%D0%BE%D1%80%D0%BC%D0%B0%D1%82%D0%B8%D0%BA%D0%B0-flash-cards/)
- ❏ [Неправильные глаголы](https://quizlet.com/ru/276927484/%D0%BD%D0%B5%D0%BF%D1%80%D0%B0%D0%B2%D0%B8%D0%BB%D1%8C%D0%BD%D1%8B%D0%B5-%D0%B3%D0%BB%D0%B0%D0%B3%D0%BE%D0%BB%D1%8B-flash-cards/)

# Padlet

# Padlet.Возможности

<span id="page-28-1"></span><span id="page-28-0"></span>[Padlet](https://ru.padlet.com/) - работа в группе с информацией

Padlet – онлайн сервис для совместного создания "досок" несколькими пользователями. Это сервис, благодаря которому несколько пользователей в режиме онлайн совместно могут создавать один документ, в котором можно писать текст,

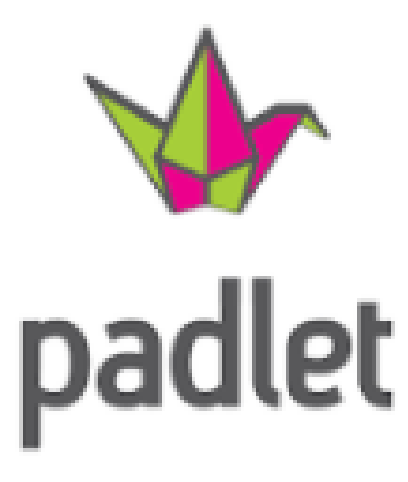

рисовать, делать пометки, добавлять различные объекты и многое другое. Похожие сервисы еще называют виртуальными интерактивными досками.

Возможности сервиса Padlet:

- ❏ Позволяет работать одновременно
- ❏ На совместно созданной странице можно размещать текстовые фрагменты, изображения, видео
- ❏ Сервис позволяет рисовать
- ❏ Фон можно выбирать как из предложенной галереи, так и загружать свой собственный
- ❏ Созданную страницу можно не только просматривать в сети Интернет, но и редактировать группой пользователей

Достоинства Padlet:

❏ Очень простой, интуитивно понятный интерфейс позволяет освоить сервис за короткое время

- ❏ Для организации совместной работы над созданием "доски" достаточно ввести действующую почту пользователя
- ❏ Пользователям, работающим над "доской", можно присваивать роли, согласно которым регулируются их возможности
- ❏ Ссылку на созданную газету можно публиковать в интернете
- ❏ Оригинальная функциональность сервиса
- ❏ Имеется архив созданных "досок"

Недостатки сервиса:

- ❏ В бесплатном тарифе доступно создание всего 3 досок; для дальнейшей работы требуется покупка тарифа;
- ❏ Для работы в Padlet требуется регистрация
- ❏ Отсутствие средств для общения пользователей работающих над созданием "доски" в режиме Online (чат внутри сервиса)

# Padlet.Инструкция

#### <span id="page-30-0"></span>1. Перейдите по ссылке <https://ru.padlet.com/>

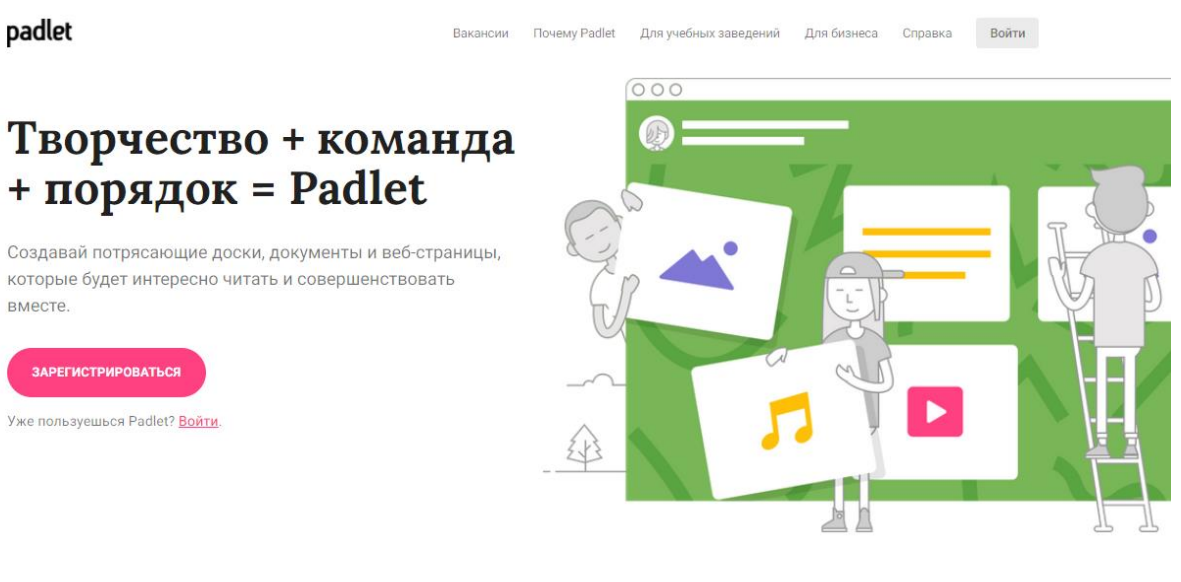

2. Нажмите на кнопку «Зарегистрироваться» или войдите в свой аккаунт, если он имеется

padlet

Вакансии Почему Padlet Для учебных заведений Для бизнеса Справка Войти

#### Творчество + команда  $+$  порядок = Padlet

Создавай потрясающие доски, документы и веб-страницы, которые будет интересно читать и совершенствовать вместе

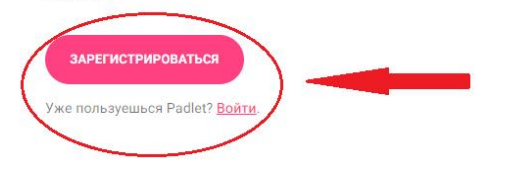

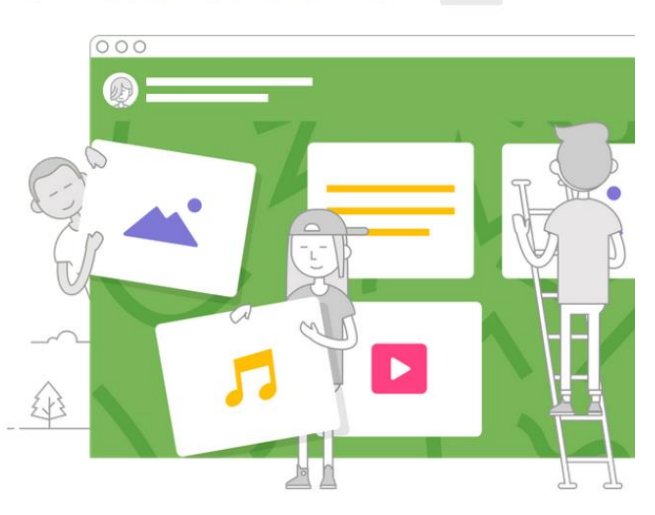

4. Заполните данные. Войдите при помощи предложенных сервисов или введите свою электронную почту для регистрации

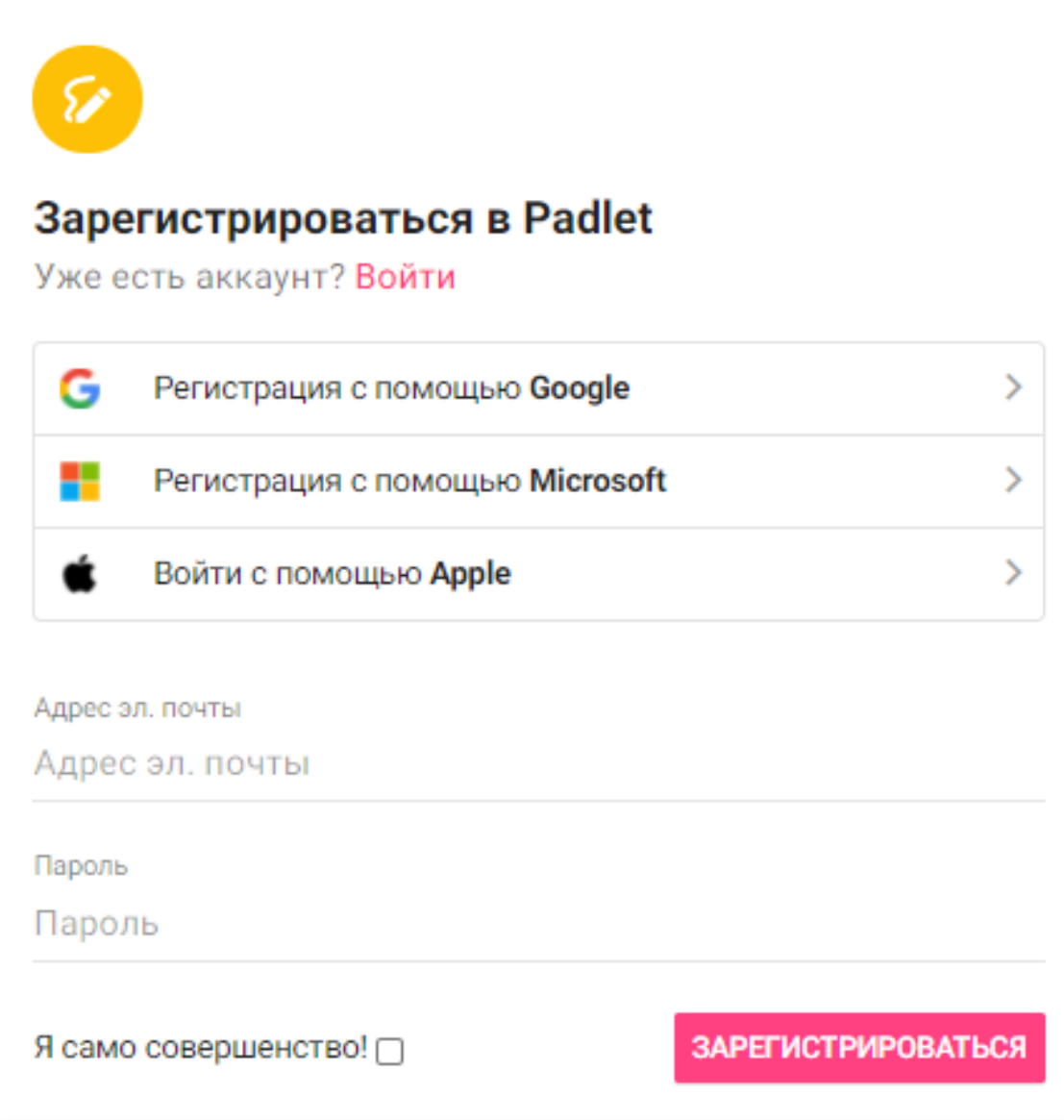

# 6. **Создание собственной "доски"**

Для того, чтобы начать создание своей "доски" нужно в левом верхнем углу страницы нажать кнопку " + создать доску"

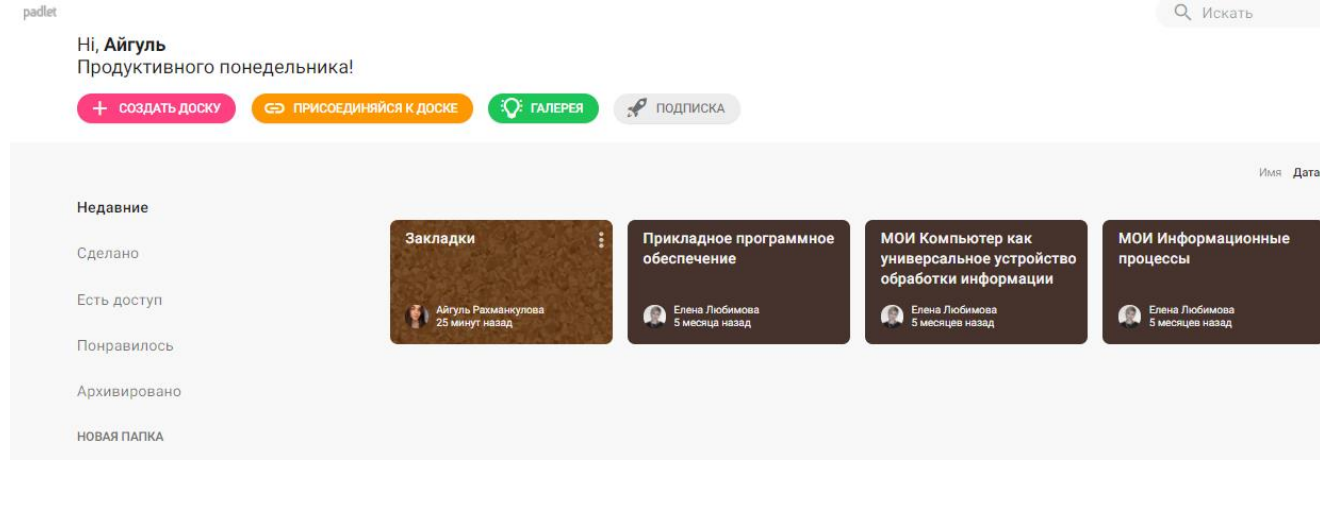

7. Откройте панель настроек. Для этого кликните на значок шестеренки в правом верхнем углу

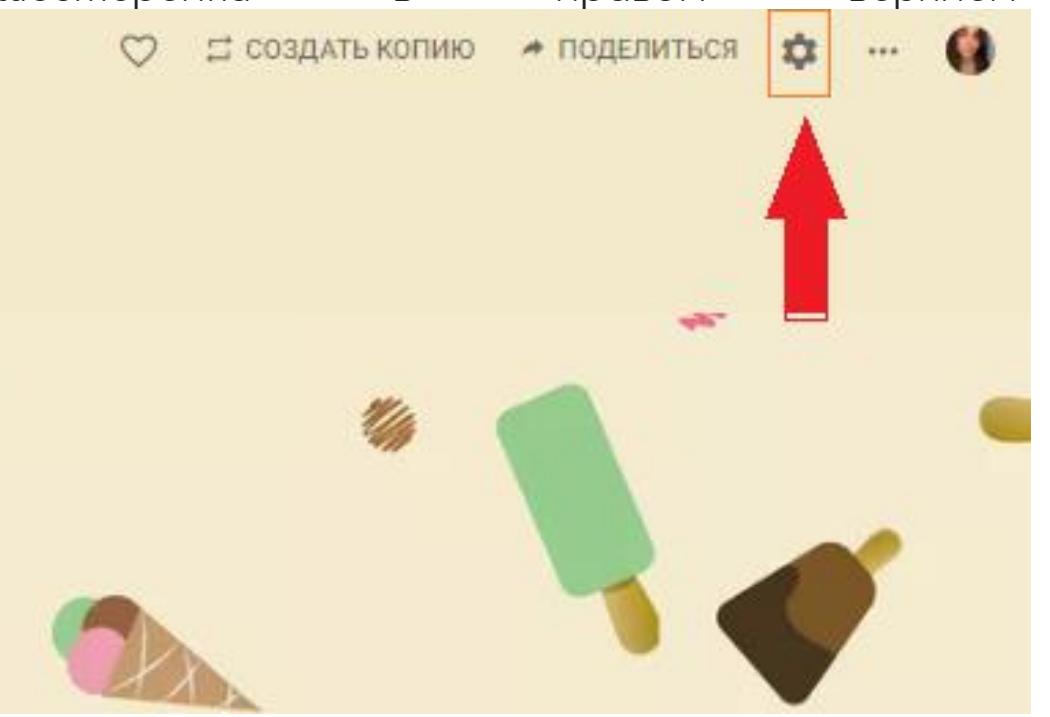

8. Задайте имя и описание своей доске.

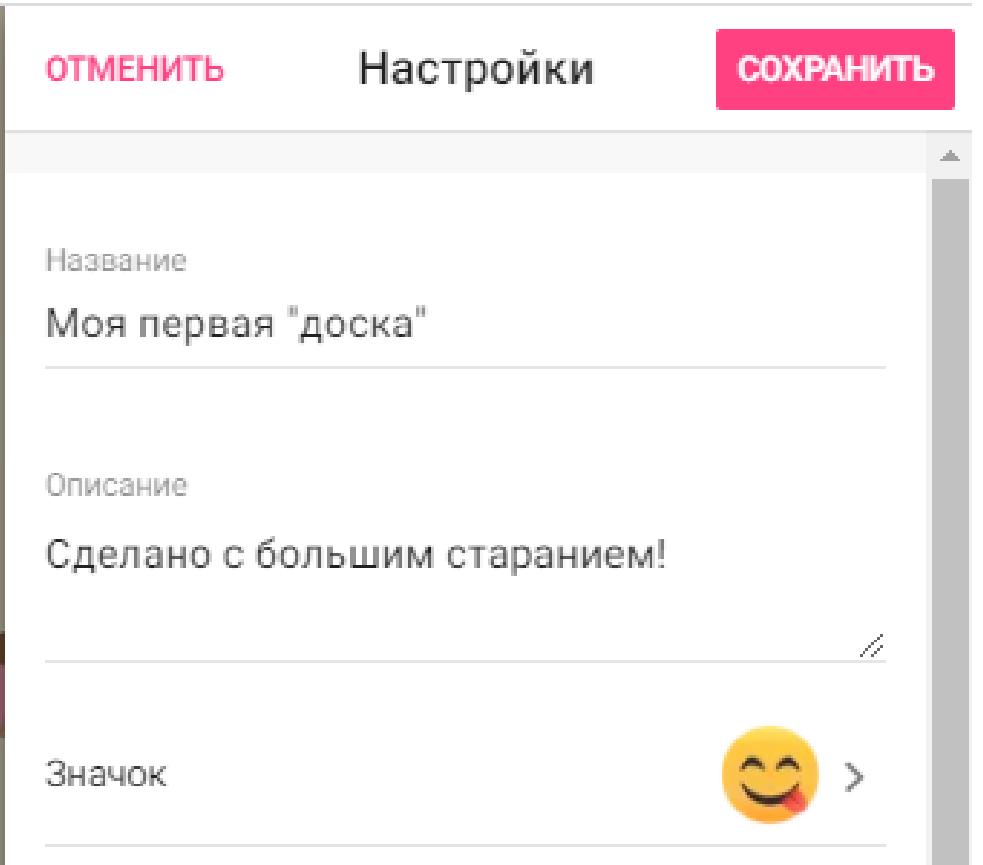

9. Для выбора фона вашей доски ниже в том же окне имеется блок "Дизайн"

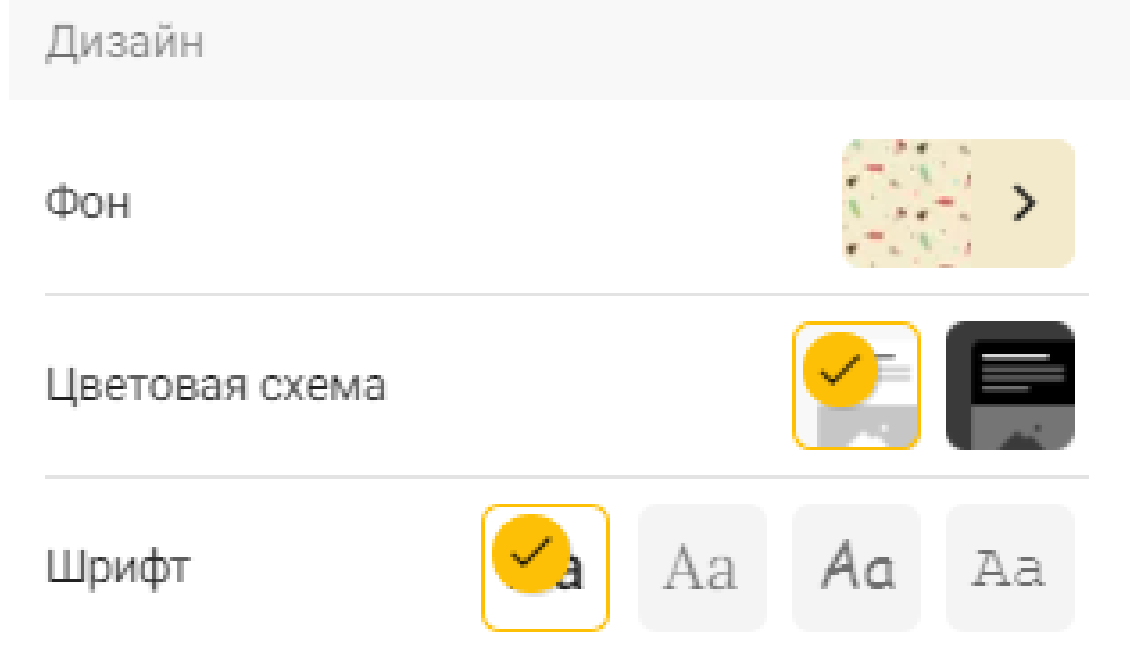

11. В блоках "Настройки постов" и "Фильтрация контента" вы можете задавать своей "доске" свои особенности.

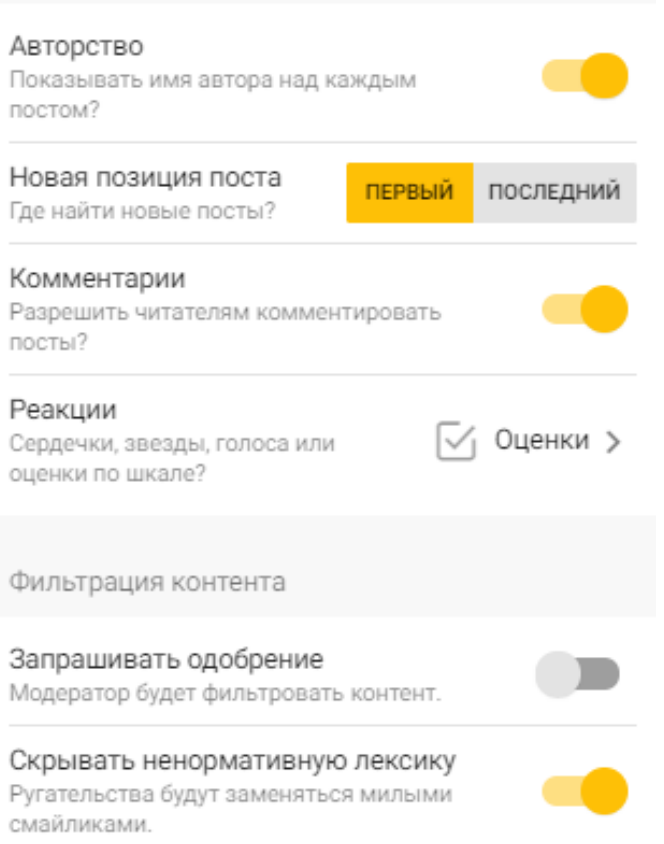

#### **ВАЖНО: не забудьте сохранить ваши настройки!**

12. Давайте создадим первый пост! Для этого нажмите плюсик в правом нижнем углу или щелкните два раза правой кнопкой мыши на область вашей доски.

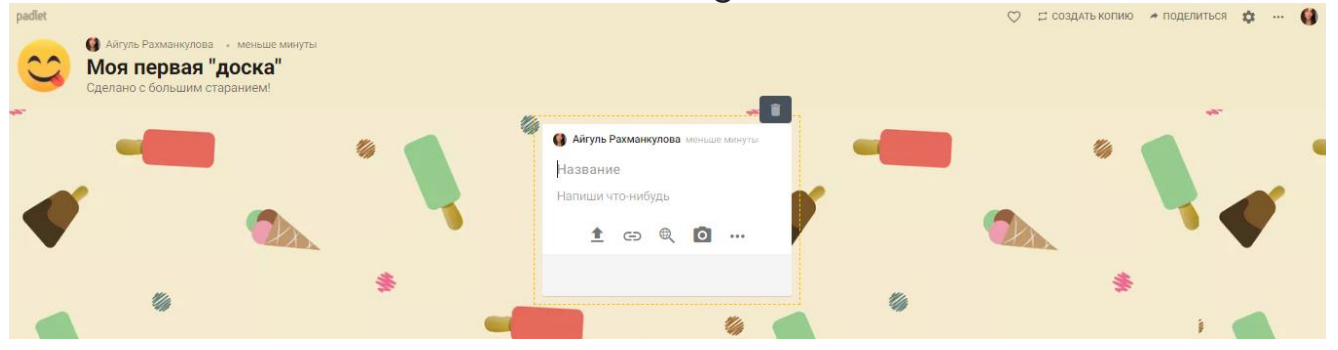

#### **Так выглядит ваш пост.**

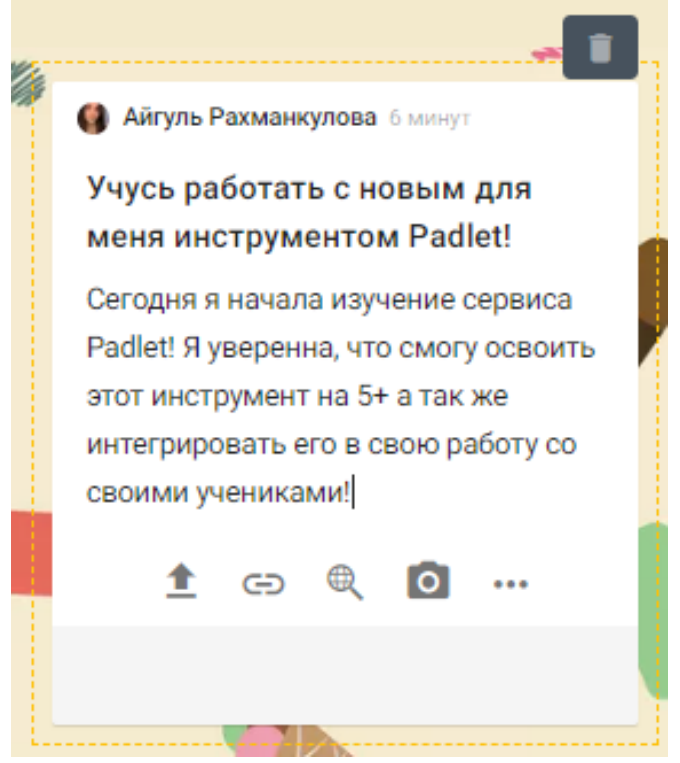

#### 13. **Возможности постов.**

Внизу вашего поста вы видите линейку инструментов. Нажав на три точки вы можете увидеть полный список возможностей с их кратким описанием. Стоит отметить, что можно использовать только одну возможность внутри поста (Нельзя вставить и картинку, и ссылку, например)

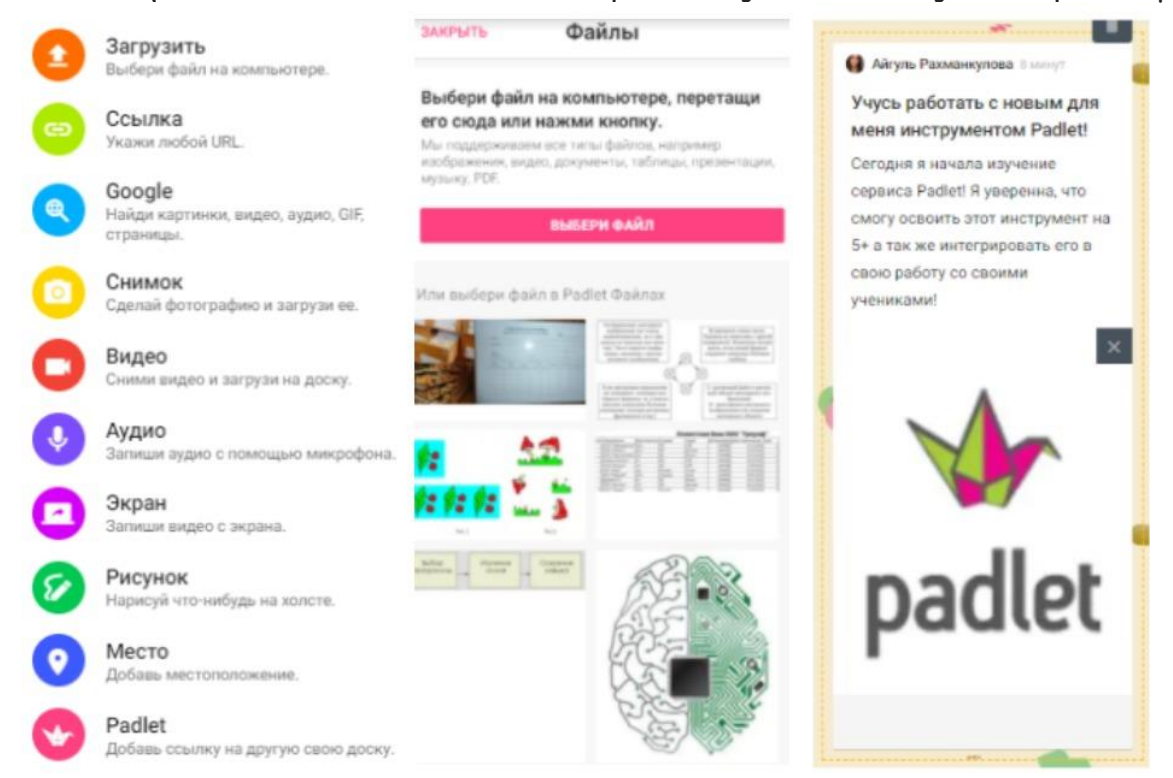

14.Для **т**ого, чтобы начать совместную работу на "доске" нужно добавить пользователей. Для этого нажмите "Поделиться" в правом верхнем углу.

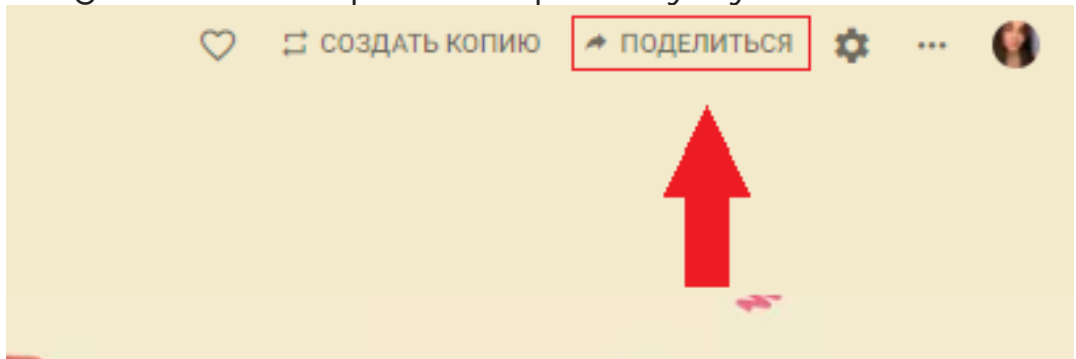

Нажмите "добавить участников", введите электронную почту или имя пользователя. Нажмите на нужного вам пользователя.

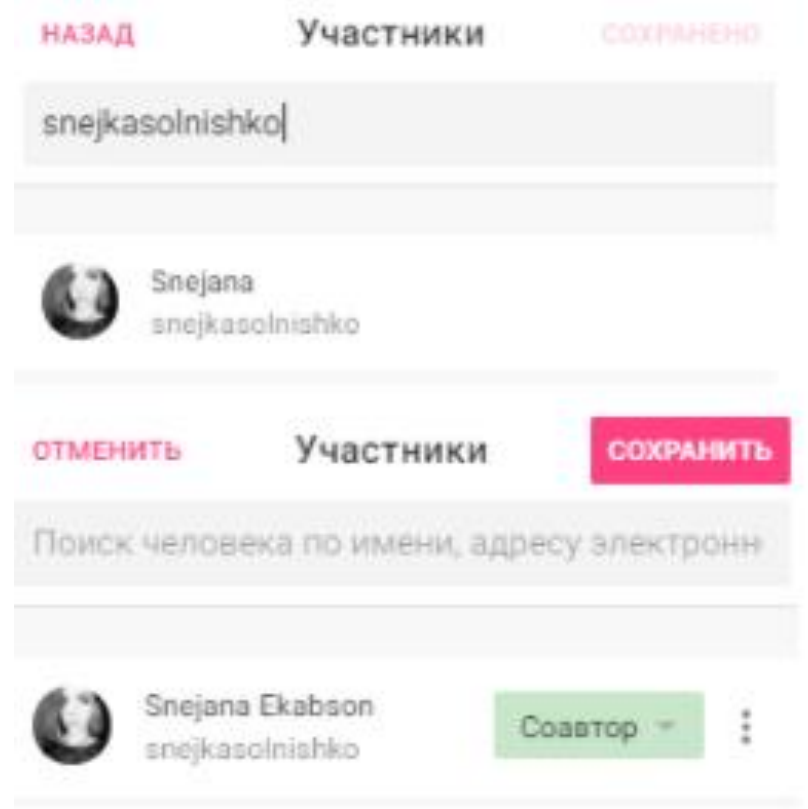

#### Вы также можете управлять ролью ваших коллег по работе над "доской". Не забудьте сохранить изменения!

#### Читатель

Может просматривать посты. Не может добавлять посты, изменять или удалять доску, приглашать участников, редактировать и одобрять их посты.

#### Coastop

Может просматривать и добавлять посты. Не может изменять или удалять доску, приглашать участников, редактировать и одобрять их посты.

#### Редактор

Может просматривать и добавлять посты, редактировать и одобрять посты участников. Не может изменять или удалять доску, приглашать других пользователей.

#### Администратор  $( )$

Может просматривать и добавлять посты, изменять или удалять доску, приглашать участников, редактировать и одобрять их посты. Способы поделиться или сохранить свою доску

Поделиться

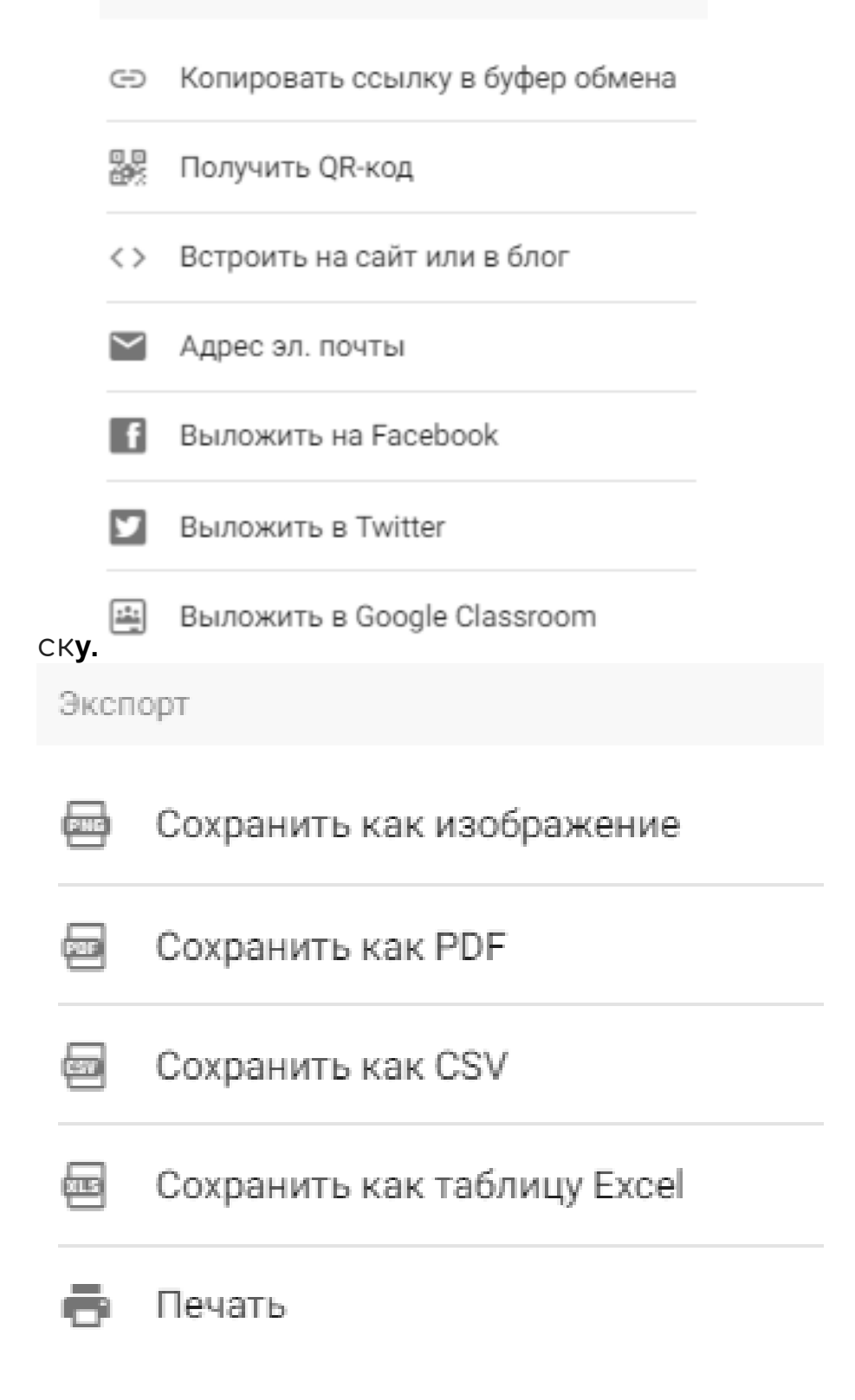

# Padlet. Закрепление

<span id="page-39-0"></span>Ознакомившись с возможностями, достоинства и недостатками, а также изучив инструкцию по освоению нового для Вас ЦОИ под названием Padlet, Вам предлагается перейти к выполнению творческого практического задания.

Таким образом, Вам предлагается использовать полученные знания и создать свою первую доску в Padlet.

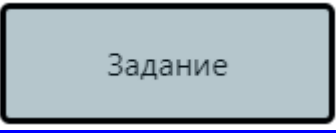

# Padlet.Дополнительно

<span id="page-40-0"></span>Как описано выше, Padlet - это сервис, благодаря которому несколько пользователей в режиме онлайн совместно могут создавать один документ, в котором можно писать текст, рисовать, делать пометки, добавлять различные объекты и многое другое. Одним словом, Padlet это виртуальная интерактивная доска.

Для завершения изучения онлайн сервиса по созданию интерактивных досок Вам предлагается посмотреть видеоролик:

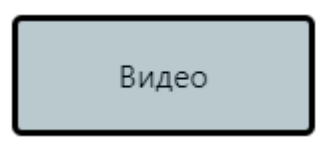

# StoryVisualizer

# StoryVisualizer.Возможности

<span id="page-41-1"></span><span id="page-41-0"></span>StoryVisualizer [-](https://quizlet.com/ru/mission) создавай и презентуй свои рассказы

Приложение c позволяет учащимся записывать и представлять свои рассказы. При помощи камеры учащиеся могут создавать изображения своих созданных рассказов и импортировать их в приложение. Приложение позволяет пользователям выбирать из разнообразия шаблонов ранее

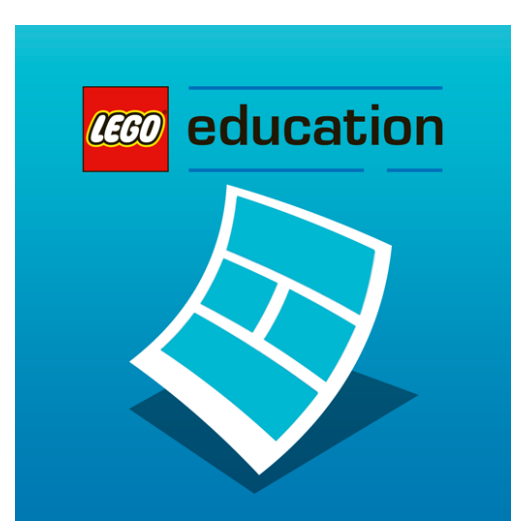

записанных рассказов или создавать свои собственные.

Возможности сервиса StoryVisualizer:

- ❏ На странице можно размещать текстовые фрагменты, изображения, фото сделанные в реальном времени
- ❏ Сервис позволяет рисовать
- ❏ В качестве фона можно вставлять любую картинку/ фотографию из галереи
- ❏ Созданную страницу можно сохранить или отправить другим пользователям через наиболее удобный для пользователя сервис

Достоинства StoryVisualizer:

- ❏ Очень простой, интуитивно понятный интерфейс позволяет освоит сервис за несколько минут
- ❏ Для работы не требуется я регистрация пользователей
- ❏ Ссылку на готовый проект можно переслать любым удобным способом
- ❏ Созданные проекты хранятся на устройстве
- ❏ Мобильное приложение на Android и iOS

Недостатки сервиса:

- ❏ Отсутствие возможности совместной работы над проектами
- ❏ Приложения на Android нет в официальном магазине, приходится скачивать со сторонних сайтов
- ❏ Отсутствует возможность работы на нескольких устройствах (созданные проекты сохраняются в приложении на устройстве, на котором были созданы) Ссылки для скачивания:
- $\geq$  iOS
- ➢ [Android](https://apkpure.com/ru/storyvisualizer/air.com.lego.education.storyvisualizer)

# StoryVisualizer.Инструкция

- <span id="page-43-0"></span>1. Установите приложение на свое мобильное устройство: Ссылки для скачивания: [iOS ,](https://apps.apple.com/ni/app/storyvisualizer/id708170731) [Android](https://apkpure.com/ru/storyvisualizer/air.com.lego.education.storyvisualizer)
- 2. Во время первого запуска приложения выберите язык

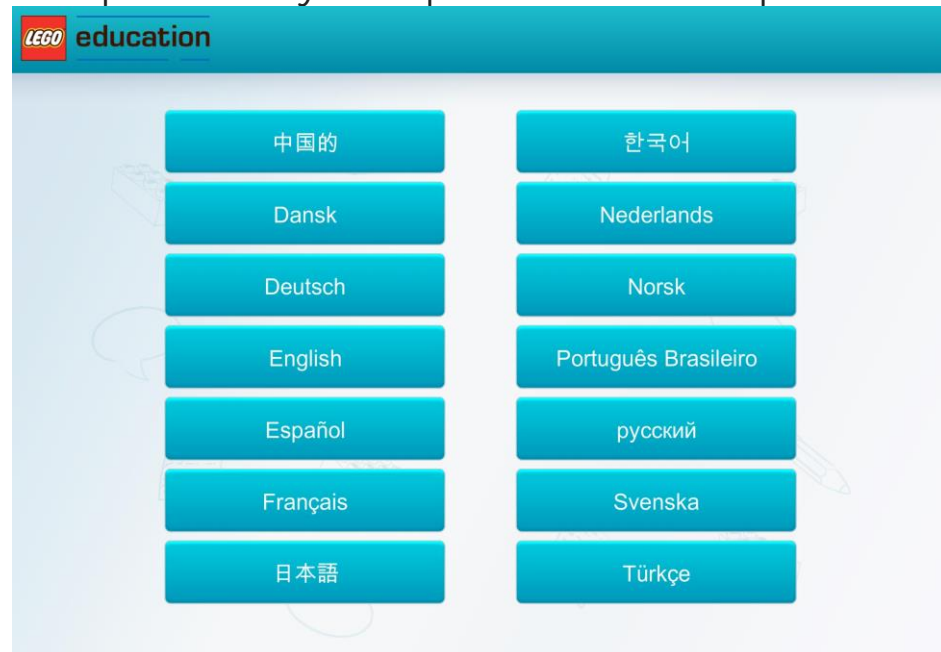

3. Для того, чтобы начать новый проект нужно нажать на "+"

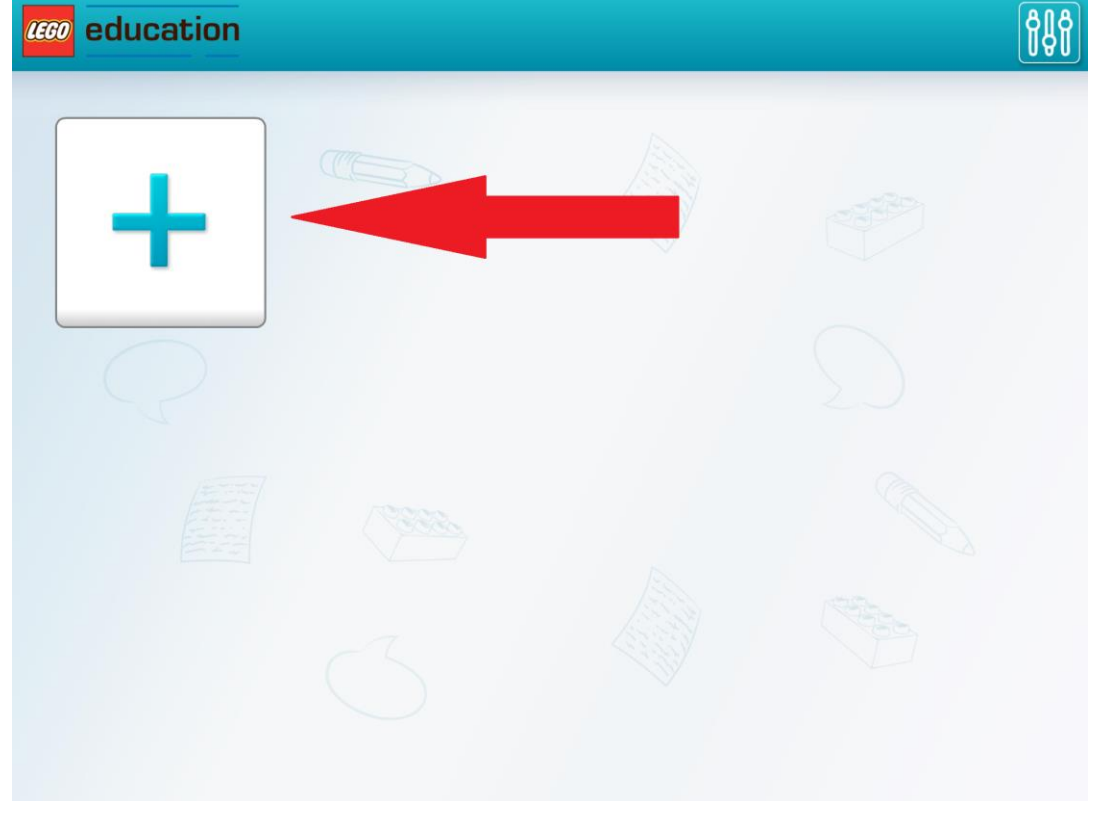

4. Можно выбрать альбомную или книжную ориентацию

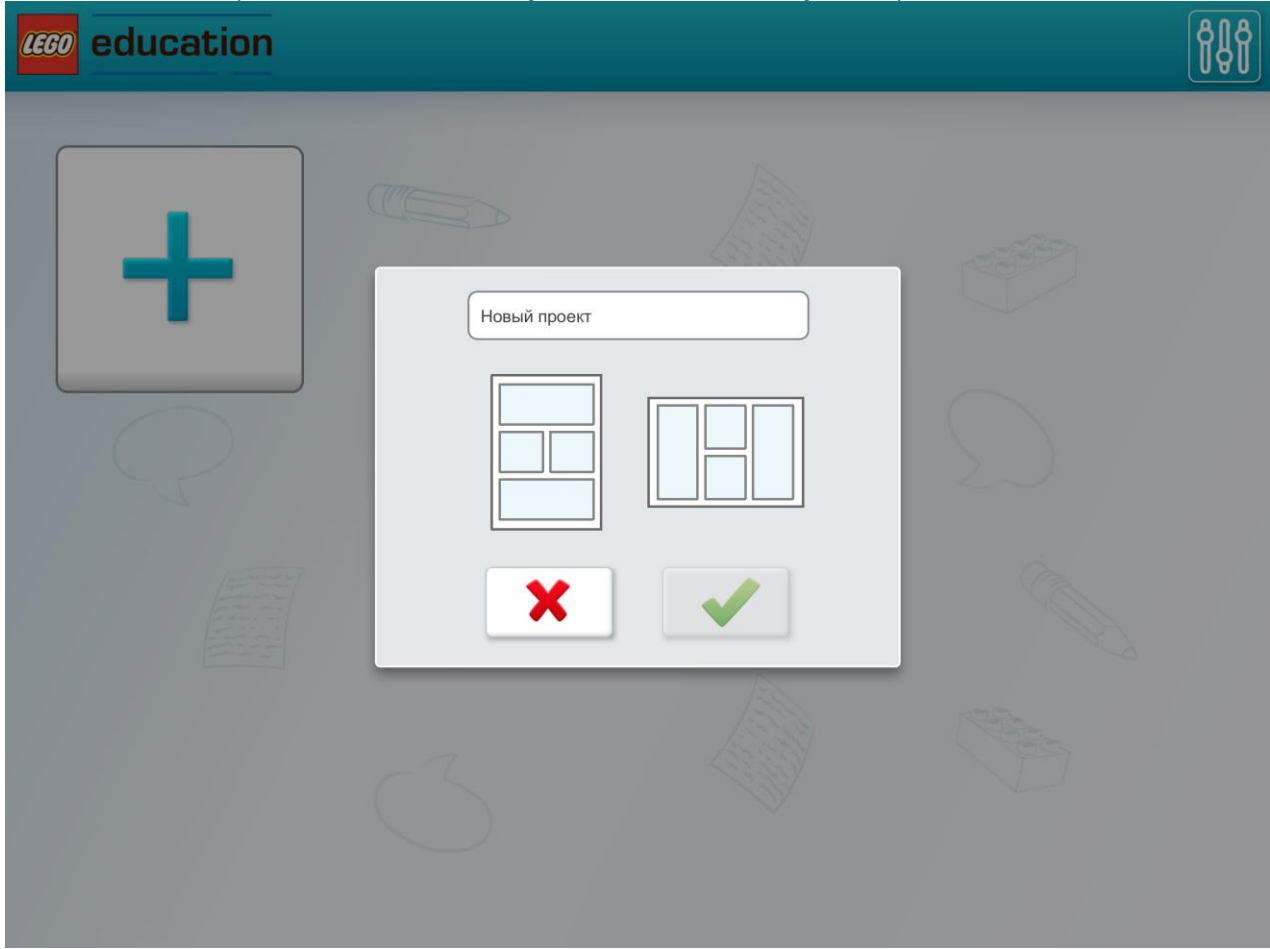

#### Выбор макета

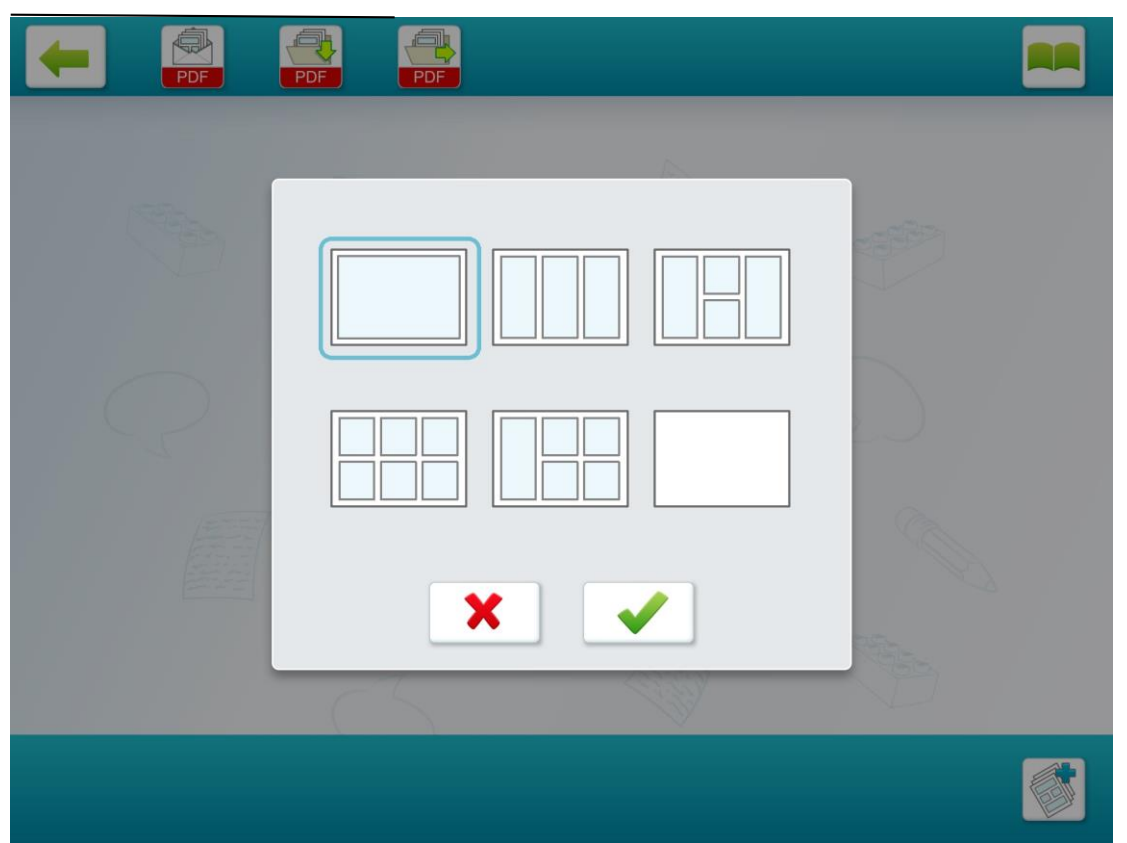

Приступая к работе с новым проектом можно выбрать сетку-макет в которой вы хотите продолжить работу. Для каждой страницы можно выбрать свой макет.

Если вы хотите создать собственный шаблон, то на странице выбора нужно выбрать последний лист(пустой) и откроется конструктор страницы.

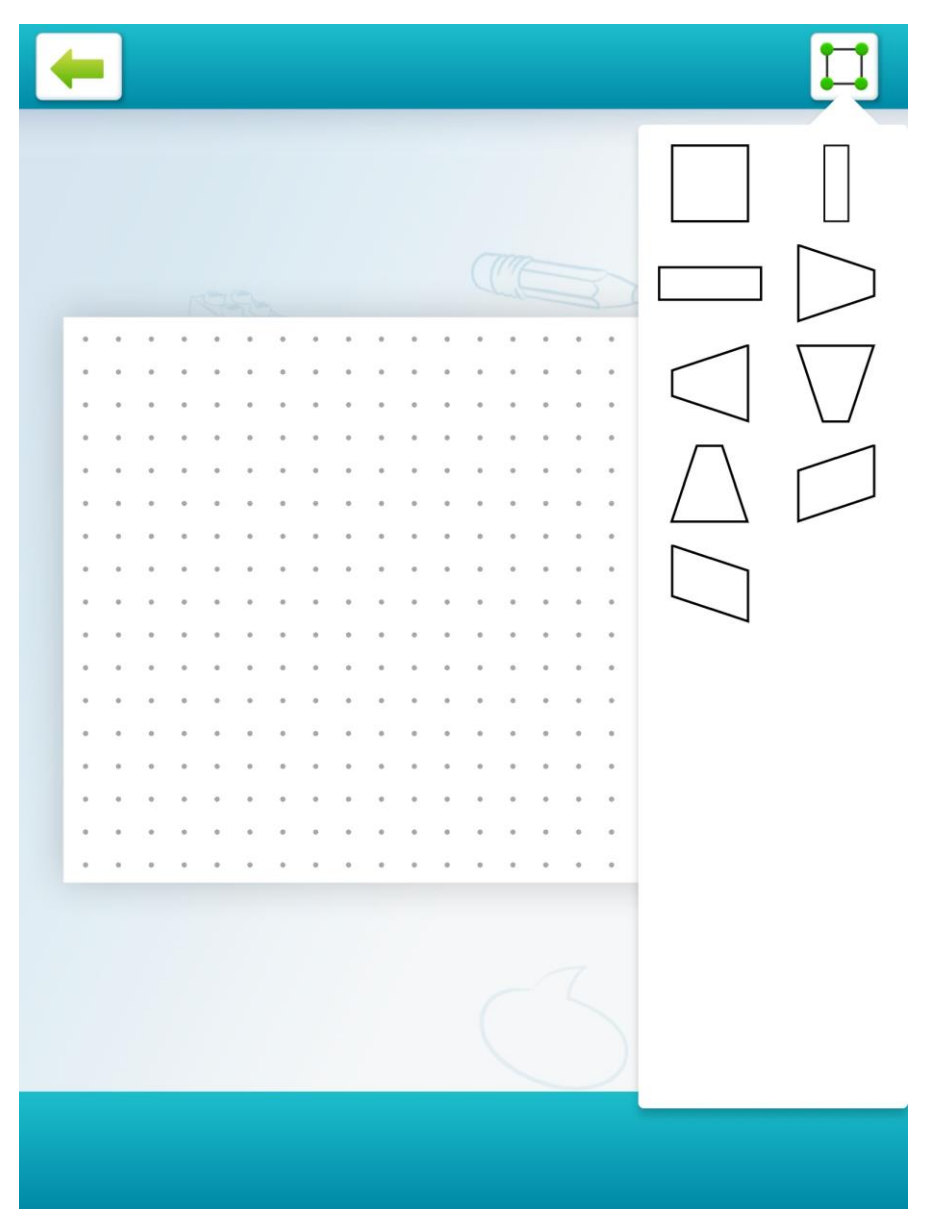

Чтобы создать собственный макет вам будут предложены основные схемы. Чтобы изменить схему нужно потянуть за одну из узловых точек в углу. Когда ваш макет будет создан нажмите галочку в левом нижнем углу и новая страница будет создана с вашим шаблоном.

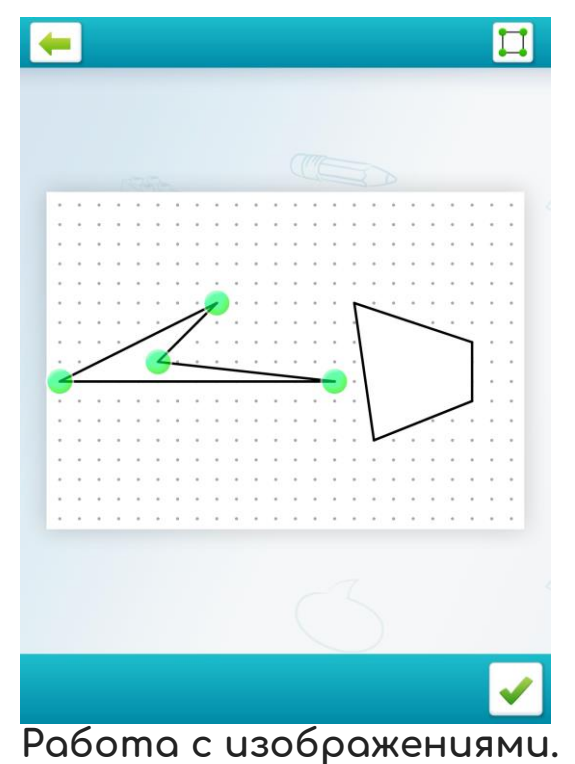

Чтобы добавить изображение в проект его сначала нужно загрузить в библиотеку. Для этого вверху страницы нужно нажать на иконку человечка с фотоаппаратом, затем на значок папки, если вы хотите сделать фото или на значок папки, если вы хотите добавить фото со своего устройства.

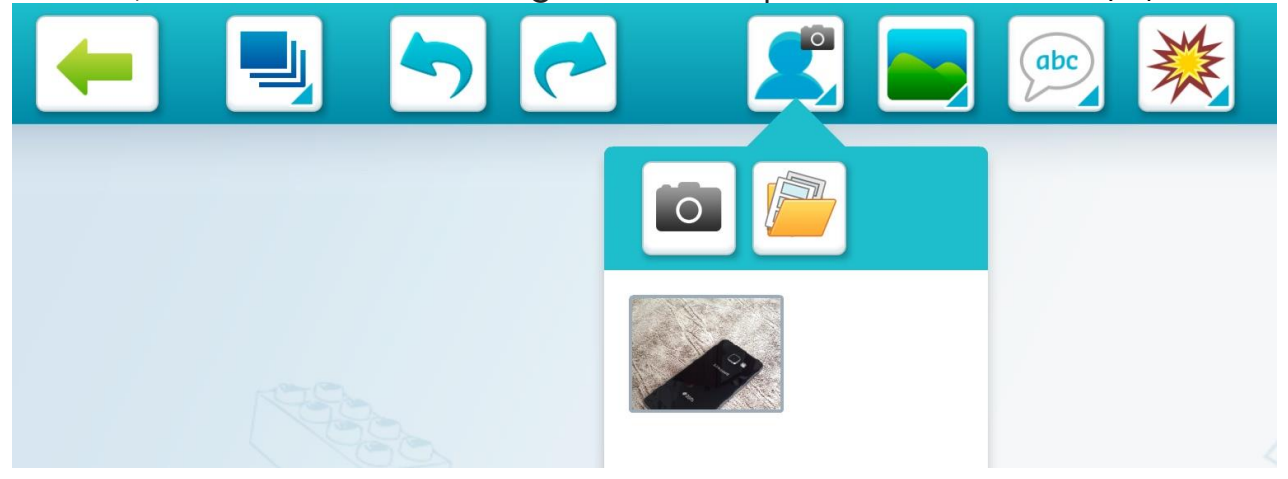

После того, как вы выберите изображение(формат jpg, png) со своего устройства оно появится в библиотеке.

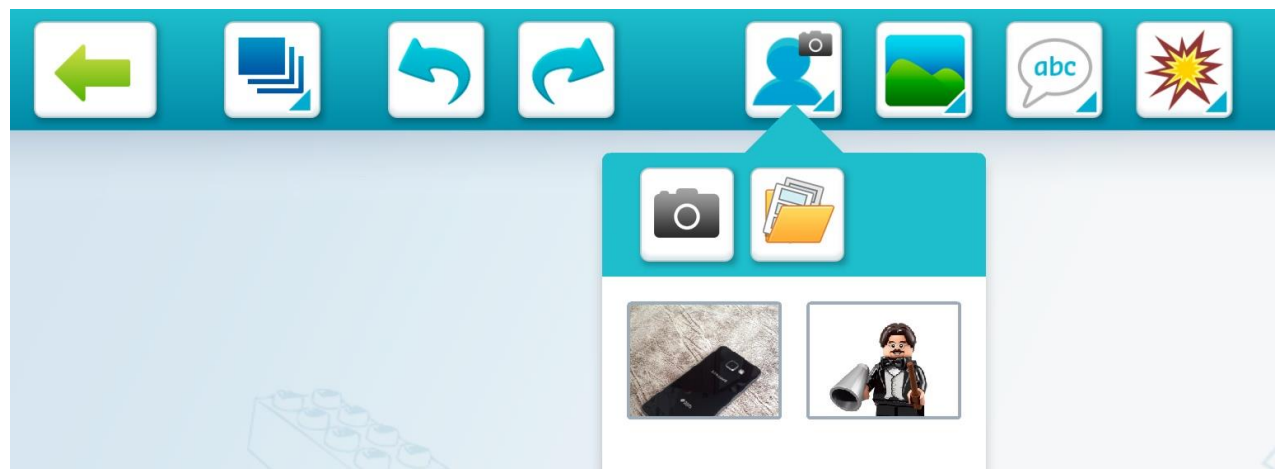

И нажатием на него вы можете добавить его к себе на страницу.

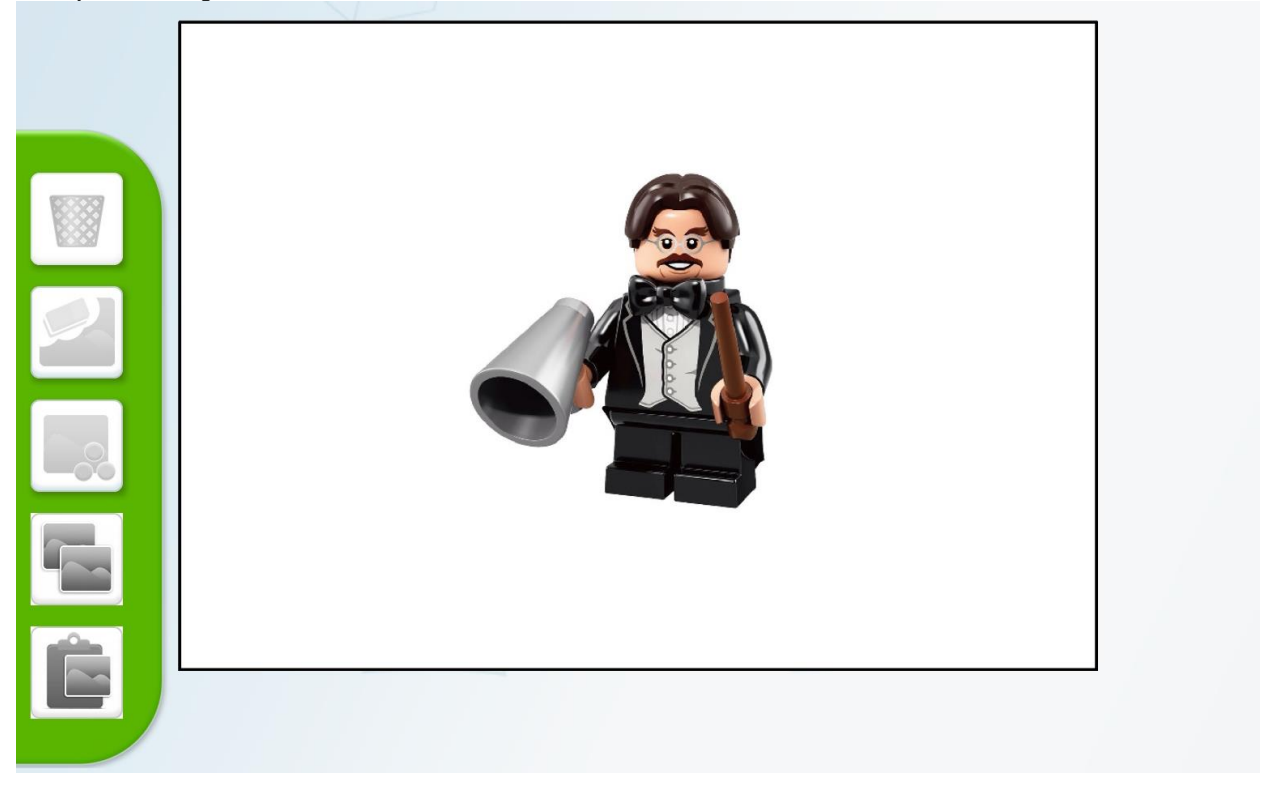

#### **Фон**

На свою страницу вы можете добавить фон из готовой библиотеки фонов, который послужит декорацией к вашей истории. Для этого нажмите на вторую кнопку в правом верхнем углу и выбирайте.

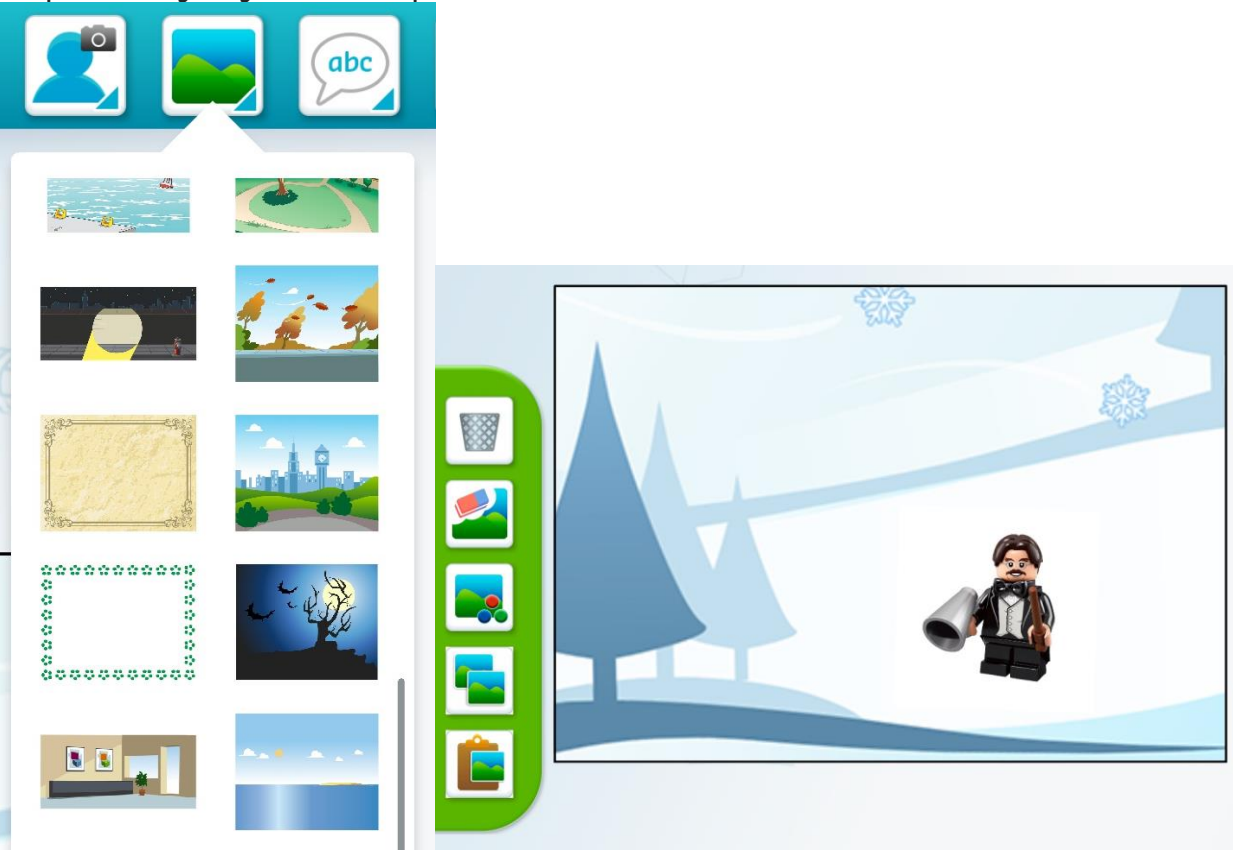

#### **Специальные символы**

StoryVisulizer также имеет библиотеку специальных символов. Для того чтобы открыть их нужно в верхнем меню выбрать значок "взрыва" (последний)

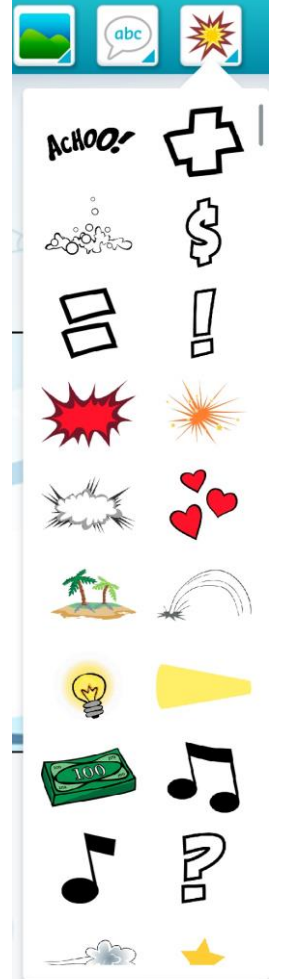

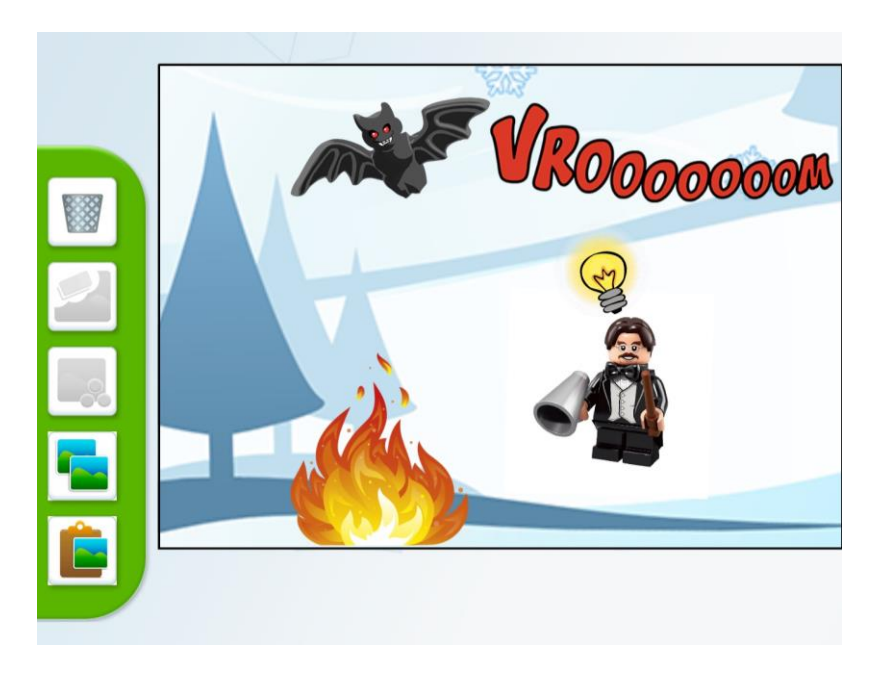

#### **Работа с текстом**

Для того, чтобы добавить текст в работу нужно нажать на значок текста в правом верхнем углу.

Затем выбрать облачко. Направление, откуда идет текст можно изменить перетаскиванием зеленой угловой точки. Для того, чтобы изменить текст в облачке нужно нажать

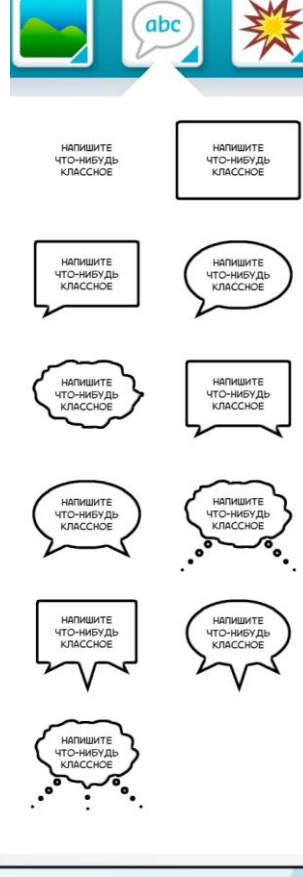

на него и написать свой текст.

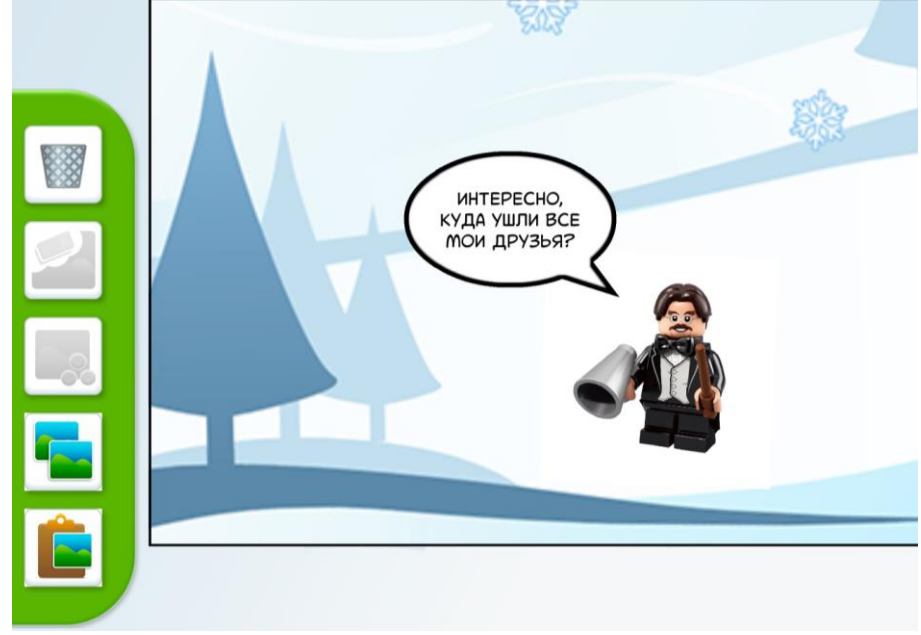

**Готовый проект**

После того, как ваш проект будет завершен вы можете отправить его по почте или через социальные сети. Также вы можете сохранить его в формате pdf.

![](_page_52_Picture_1.jpeg)

Также вы можете редактировать созданные вами ранее проекты

![](_page_52_Picture_28.jpeg)

# StoryVisualizer. Закрепление

<span id="page-53-0"></span>Ознакомившись с возможностями, достоинства и недостатками, а также изучив инструкцию по освоению нового для Вас ЦОИ под названием StoryVisualizer, Вам предлагается перейти к выполнению творческого практического задания.

Таким образом, Вам предлагается использовать полученные знания и создать свой первый модуль в StoryVisualizer

![](_page_53_Picture_35.jpeg)

# StoryVisualizer.Дополнительно

<span id="page-54-0"></span>Как было сказано ранее StoryVisualizer - это приложение, которое позволяет учащимся записывать и представлять свои рассказы в интерактивной форме.

Для более подробного изучения данного ЦОИ предлагаем Вам посмотреть видеоролик.

![](_page_54_Picture_3.jpeg)

# MindMeister

# MindMeister.Возможности

<span id="page-55-1"></span><span id="page-55-0"></span>MindMeister - это онлайн-инструмент для майндмэппинга,

который позволяет захватывать, разрабатывать и делиться идеями визуально

Возможности сервиса StoryVisualizer:

- ❏ На странице можно размещать текстовые фрагменты, изображения,
- ❏ Можно добавлять комментарии к ментальным картам
- ❏ Созданную страницу можно сохранить или отправить другим пользователям через наиболее удобный для пользователя сервис

Достоинства StoryVisualizer:

- ❏ Очень простой, интуитивно понятный интерфейс позволяет освоить сервис за несколько минут
- ❏ Для работы требуется максимально простая регистрация пользователей
- ❏ Ссылку на готовый проект можно переслать любым удобным способом
- ❏ Мобильные приложения для iOS и Android
- ❏ Возможность редактирования с мобильного приложения в любой момент

Недостатки сервиса:

❏ Базовый (бесплатный) пакет имеет возможность создания всего лишь 3 ментальные карты

# MindMeister.Инструкция

- <span id="page-56-0"></span>1. Пройдите по ссылке: [mindmeister.com](https://www.mindmeister.com/ru/mm/signup/basic)
- 2. Выберите удобный для вас вид регистрации

![](_page_56_Picture_23.jpeg)

3. Для создания своей ментальной карты вы можете начать новую работу или воспользоваться имеющимися шаблонами

![](_page_57_Picture_1.jpeg)

# 5. Задайте темы

![](_page_58_Picture_1.jpeg)

![](_page_58_Picture_30.jpeg)

6. Можно также добавлять ветви к темам

![](_page_58_Figure_4.jpeg)

Можно добавлять картинки и изменять вид ментальной карты исходя их ваших предпочтений

![](_page_59_Figure_1.jpeg)

#### Для распространения ментальной карты можно воспользоваться несколькими способами:

#### Поделиться этой картой

![](_page_60_Picture_16.jpeg)

# MindMeister.Закрепление

<span id="page-61-0"></span>Итак, ознакомившись с возможностями, достоинства и недостатками, а также изучив инструкцию по освоению нового для Вас ЦОИ под названием MindMeister, Вам предлагается перейти к выполнению творческого практического задания.

Таким образом, Вам предлагается использовать полученные знания и создать свой первый модуль в MindMeister

![](_page_61_Picture_34.jpeg)

# MindMeister.Дополнительно

<span id="page-62-0"></span>Изучив ЦОИ MindMeister, можно выделить следующие идеи по использованию данного сервиса: структурировать идеи в иерархическом порядке за счет использования главных, вторичных, третичных (и т.д.) ветвей, усиливать идеи с помощью ясных и цветных образов, показывать связи между ними, выделять концепции цветом, размером шрифта, выделением и пр., оценивать и комментировать идеи с помощью специальных символов.

Для закрепления и структурирования знаний по данному инструменту, Вам предлагается посмотреть видеоролик:

![](_page_62_Picture_3.jpeg)

# Итоговое задание

<span id="page-63-0"></span>Вот вы и изучили все цифровые образовательные инструменты, представленные в нашем электронном пособии. Этим вы приоткрыли для себя дверцу в безгранично богатый мир цифровых инструментов, которые учитель может использовать в своей практике.

Для закрепления пройденного и изученного мы предлагаем вам выполнить итоговое задание.

![](_page_63_Picture_3.jpeg)